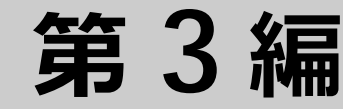

# **第 3 編 インターフェース**

- **1.** [ポート設定](#page-1-0)
- **2.** [SFP/SFP+/SFP28/QSFP+](#page-20-0)(光トランシーバー)
- **3.** [ポートチャネル](#page-25-0)
- **4.** [省電力イーサネット](#page-37-0)
- **5.** [PoE](#page-39-0)
- **6.** PD [モニタリング](#page-48-0)

# <span id="page-1-0"></span>**1. ポート設定**

ポートの機能、および構成例と設定例について説明します。

*REF:* コマンドの詳細については、『コマンドリファレンス』を参照してください。

# **1.1 ポートの機能説明**

装置の物理インターフェースであるポートの設定をします。ポートには、**ユーザーポート**と**管理ポート** の 2 種類があります。

#### **1.1.1 ApresiaNP7000-48X6L/ApresiaNP7000-24G24X6L**

ApresiaNP7000-48X6L のユーザーポートには SFP/SFP+ ポート(1000BASE-X/10GBASE-R)と QSFP+ ポート(40GBASE-R)、管理ポートにはコンソールポートとマネージメントポートがあります。

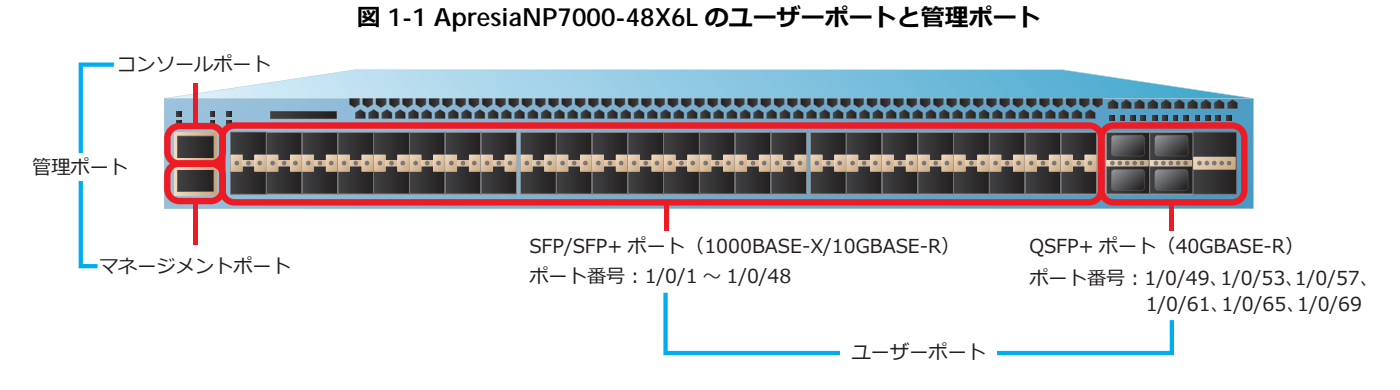

ApresiaNP7000-24G24X6L のユーザーポートには SFP ポート (1000BASE-X) と SFP/SFP+ ポート (1000BASE-X/10GBASE-R)と QSFP+ ポート(40GBASE-R)、管理ポートにはコンソールポートとマ ネージメントポートがあります。

#### **図 1-2 ApresiaNP7000-24G24X6L のユーザーポートと管理ポート**

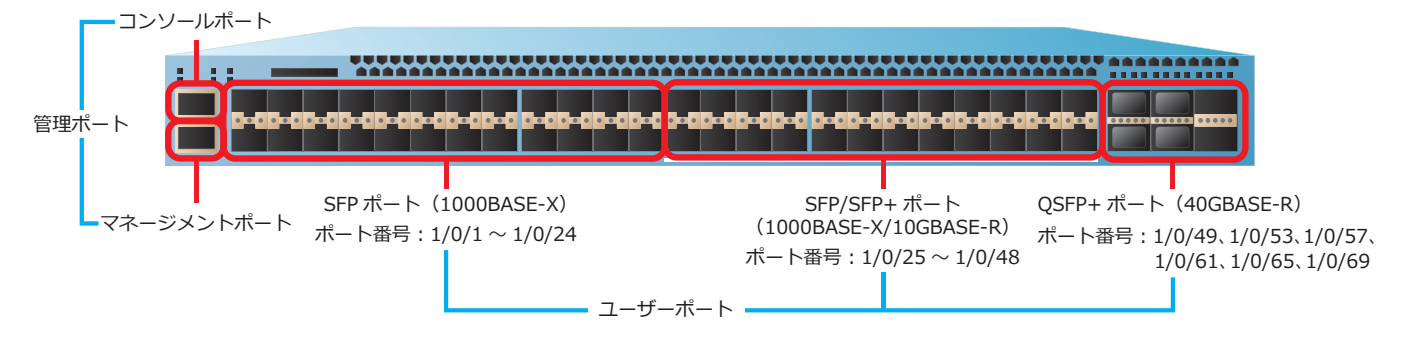

ApresiaNP7000 シリーズのユーザーポートと管理ポートがサポートしている機能を下表に示します。

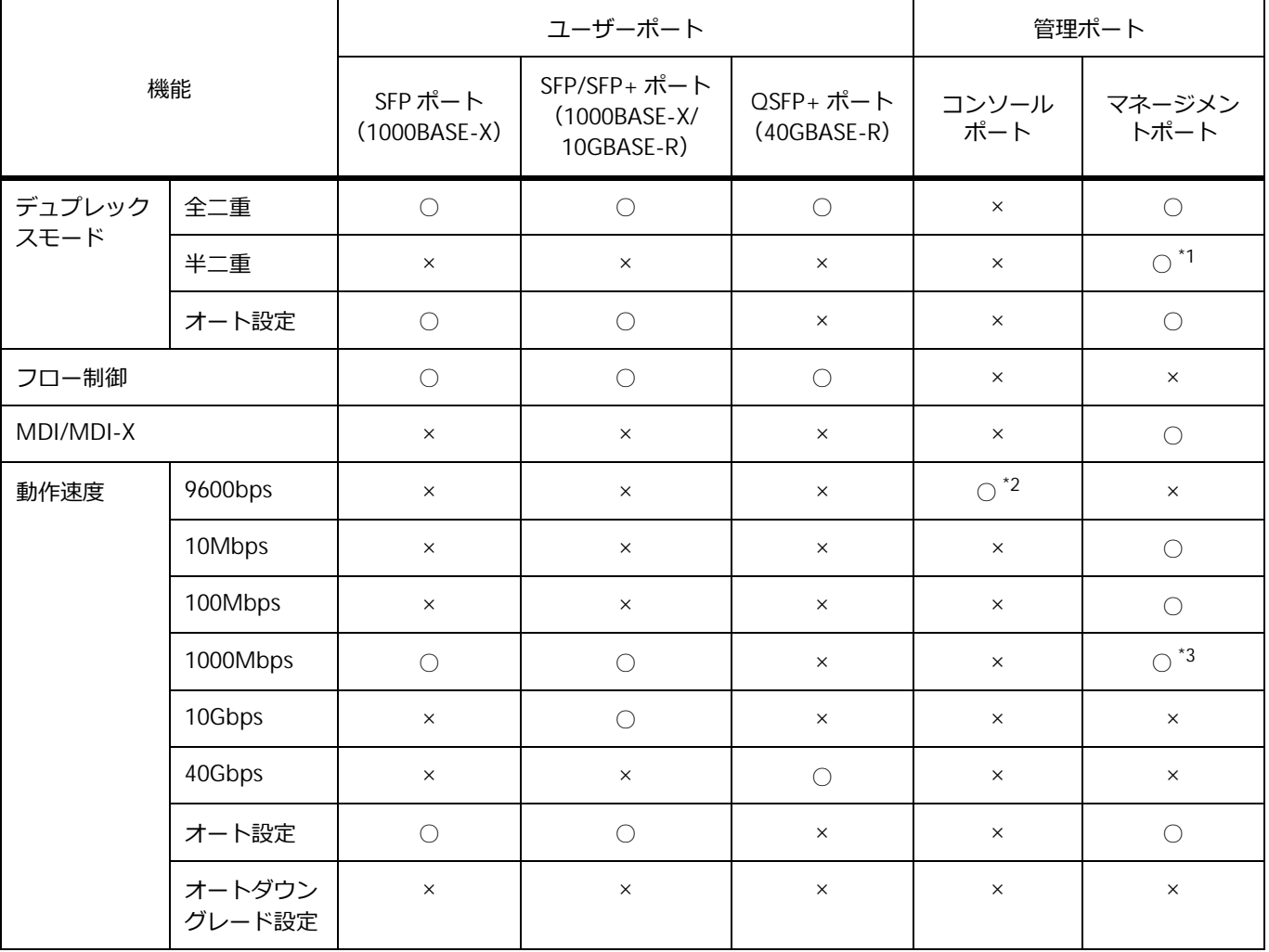

**表 1-1 ApresiaNP7000 シリーズのユーザーポートと管理ポートのサポート機能**

\*1: 10BASE-T/100BASE-TX において半二重をサポートしています。

\*2︓コンソールポートの設定可能な通信速度は、9600bps、19200bps、38400bps、115200bps です。 \*3︓固定接続は、サポートしていません。

#### **1.1.2 ApresiaNP5000-48T4X**

ApresiaNP5000-48T4X のユーザーポートには RJ-45 ポート(10BASE-T/100BASE-TX/1000BASE-T)と SFP/SFP+ ポート(1000BASE-X/10GBASE-R)、管理ポートにはコンソールポートとマネージメントポー トがあります。

#### **図 1-3 ApresiaNP5000-48T4X のユーザーポートと管理ポート**

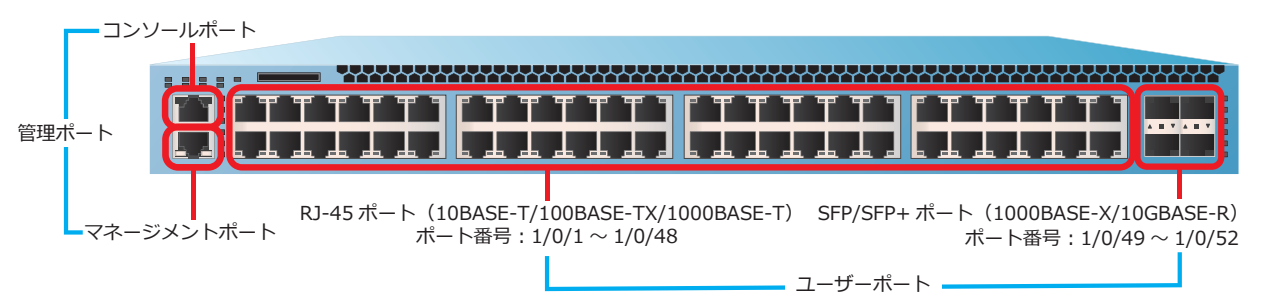

ApresiaNP5000-48T4X のユーザーポートと管理ポートがサポートしている機能を下表に示します。

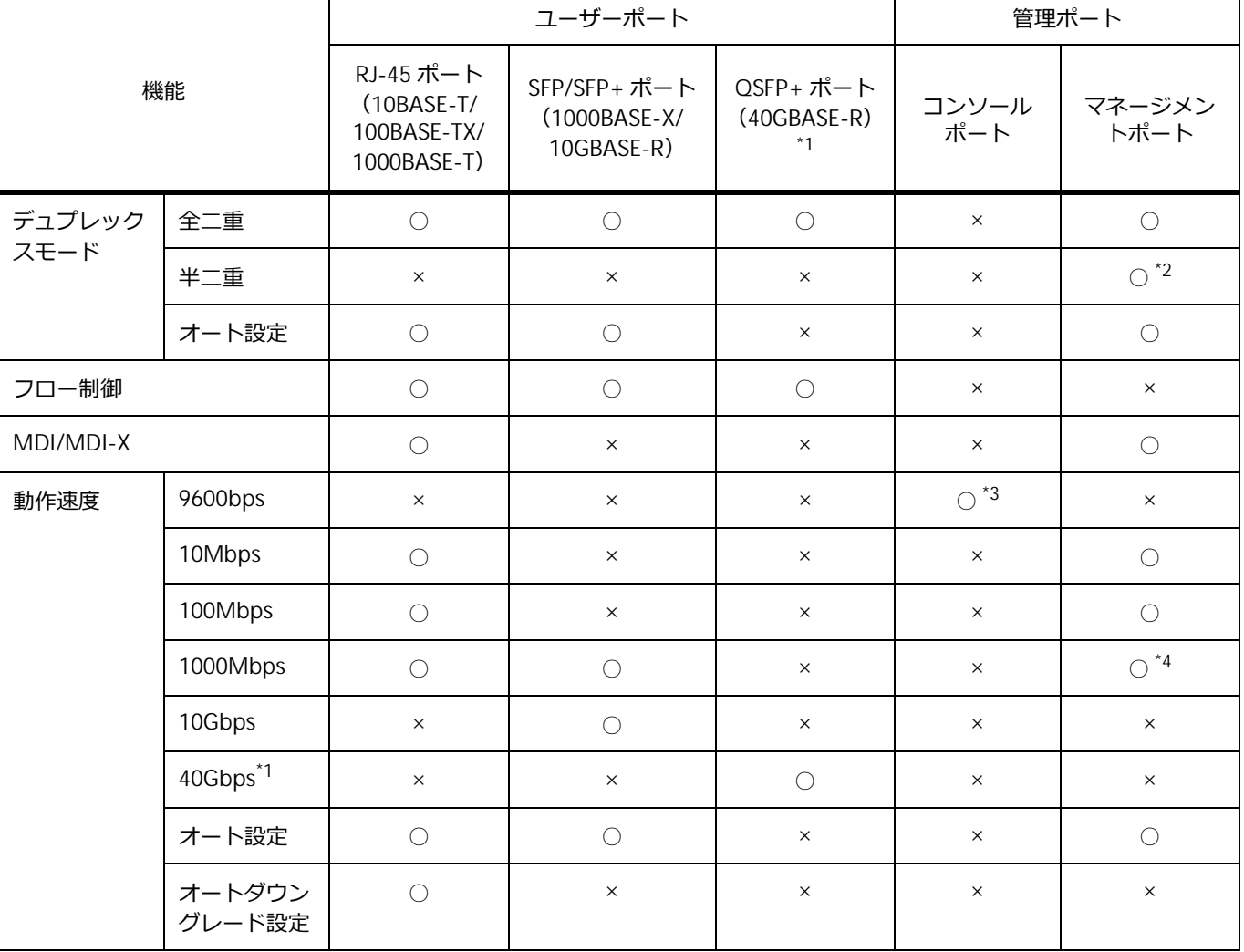

**表 1-2 ApresiaNP5000-48T4X のユーザーポートと管理ポートのサポート機能**

\*1: インターフェースユニット (NP5K-2L) の装着時。

\*2: 10BASE-T/100BASE-TX において半二重をサポートしています。

\*3︓コンソールポートの設定可能な通信速度は、9600bps、19200bps、38400bps、115200bps です。

\*4︓固定接続は、サポートしていません。

### **1.1.3 ApresiaNP4000-20Xt4X**

ApresiaNP4000-20Xt4X のユーザーポートには RJ-45 ポート(100BASE-TX/1000BASE-T/10GBASE-T) と SFP/SFP+ ポート(1000BASE-X/10GBASE-R)、管理ポートにはコンソールポートとマネージメント ポートがあります。

#### **図 1-4 ApresiaNP4000-20Xt4X のユーザーポートと管理ポート**

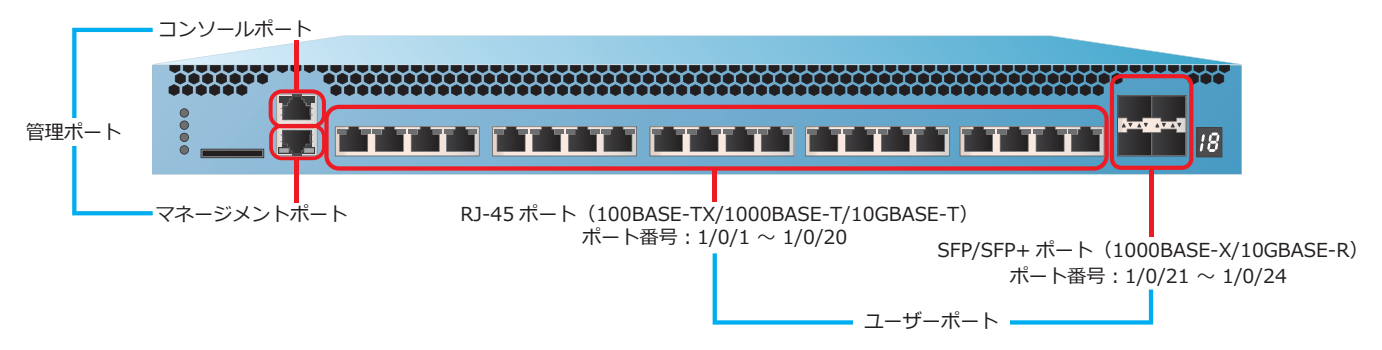

ApresiaNP4000-20Xt4X のユーザーポートと管理ポートがサポートしている機能を下表に示します。

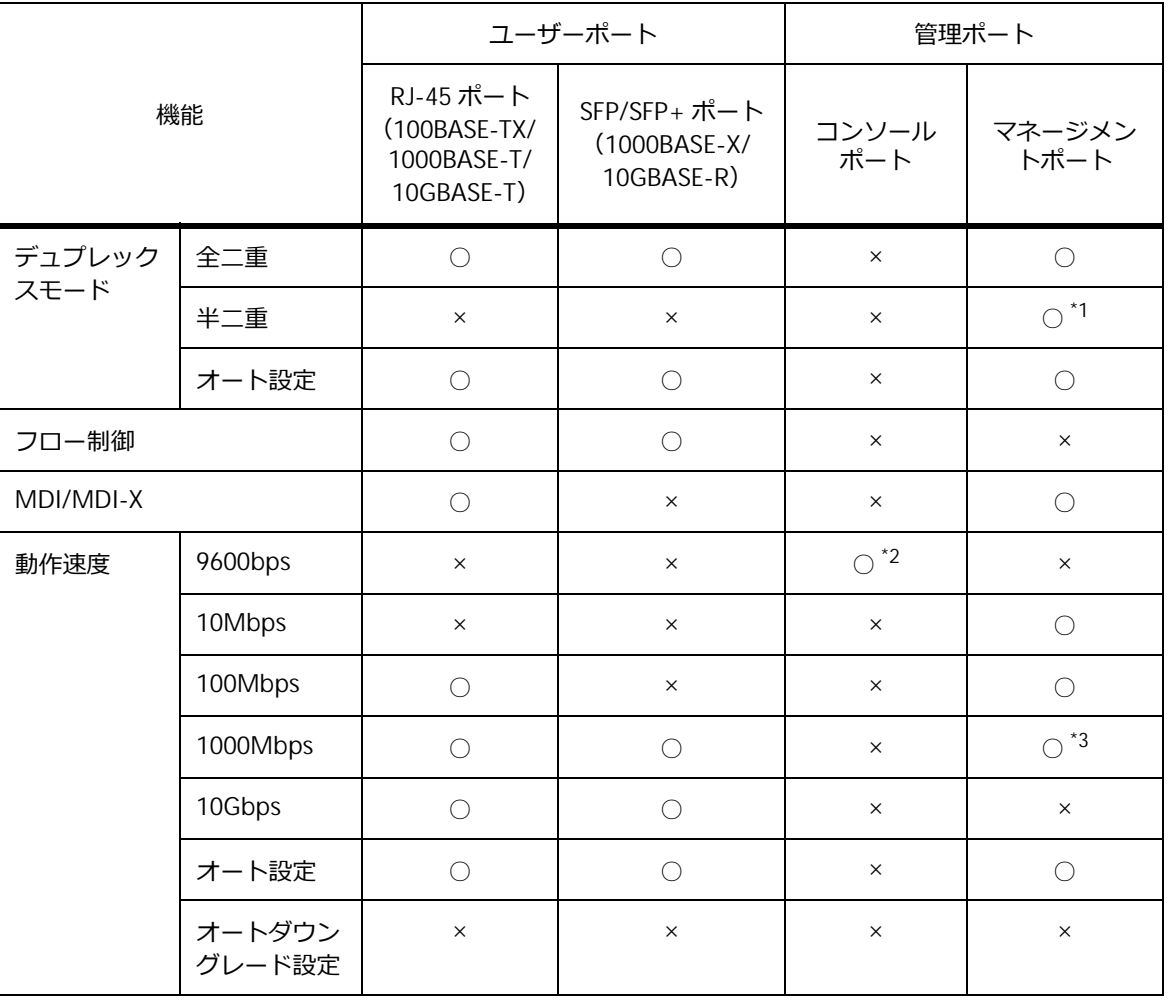

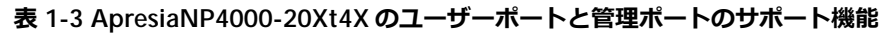

\*1:10BASE-T/100BASE-TX において半二重をサポートしています。

\*2︓コンソールポートの設定可能な通信速度は、9600bps、19200bps、38400bps、115200bps です。 \*3︓固定接続は、サポートしていません。

### **1.1.4 ApresiaNP3000-24X4Q**

ApresiaNP3000-24X4Q のユーザーポートには SFP/SFP+ ポート(1000BASE-X/10GBASE-R)と SFP+/SFP28 ポート(10GBASE-R/25GBASE-R)、管理ポートにはコンソールポートとマネージメント ポートがあります。

#### **図 1-5 ApresiaNP3000-24X4Q のユーザーポートと管理ポート**

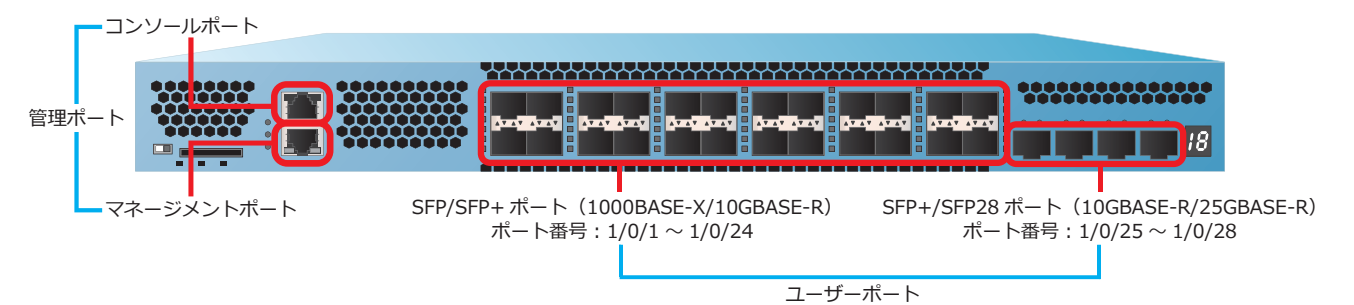

ApresiaNP3000-24X4Q のユーザーポートと管理ポートがサポートしている機能を下表に示します。

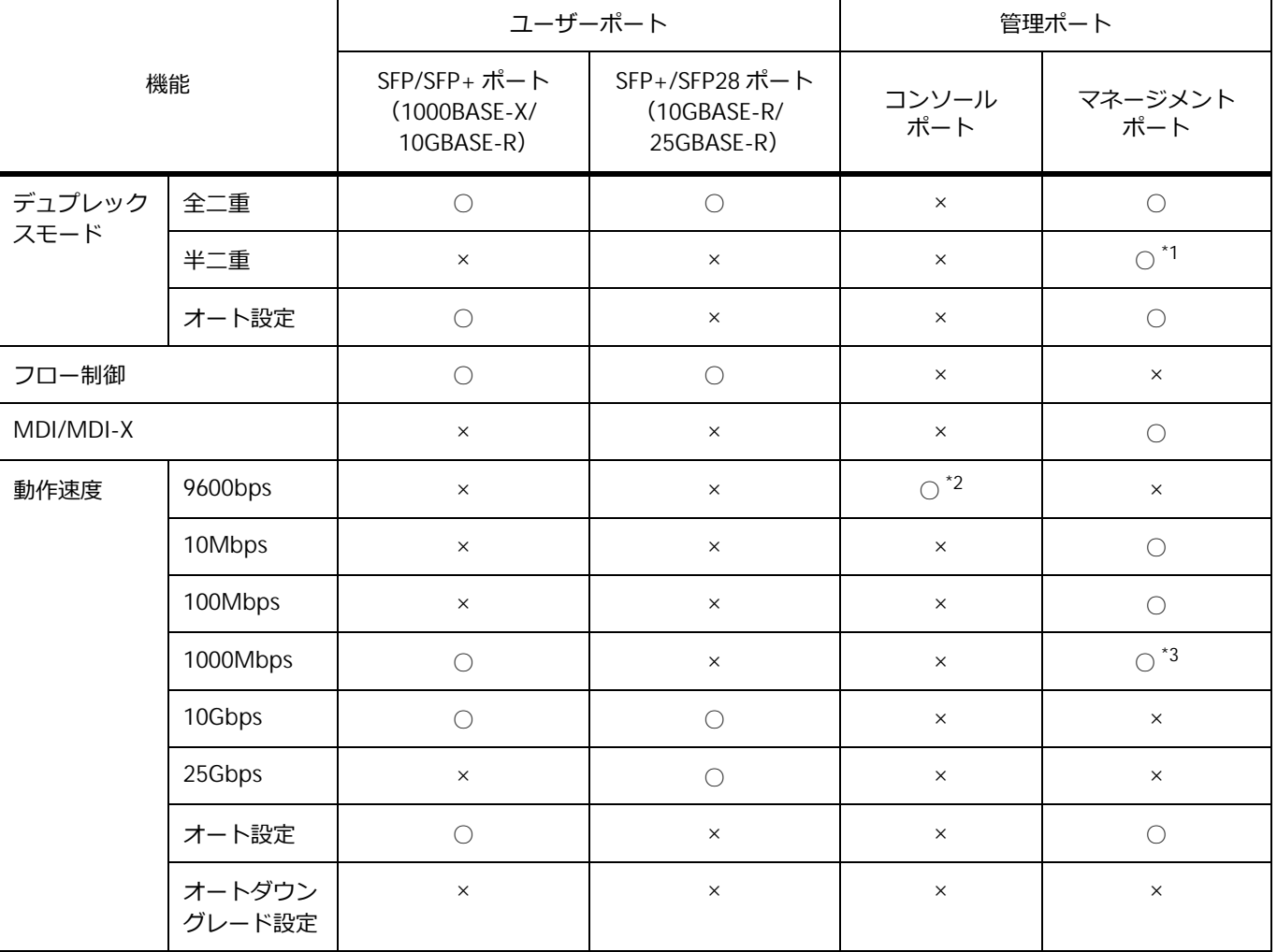

**表 1-4 ApresiaNP3000-24X4Q のユーザーポートと管理ポートのサポート機能**

\*1: 10BASE-T/100BASE-TX において半二重をサポートしています。

\*2︓コンソールポートの設定可能な通信速度は、9600bps、19200bps、38400bps、115200bps です。

\*3︓固定接続は、サポートしていません。

# **1.1.5 ApresiaNP3000-24T8X4Q**

ApresiaNP3000-24T8X4Q のユーザーポートには RJ-45 ポート (10BASE-T/100BASE-TX/1000BASE-T)、SFP/SFP+ ポート(1000BASE-X/10GBASE-R)、および SFP/SFP+/SFP28 ポート(1000BASE-X/10GBASE-R/25GBASE-R)があります。管理ポートにはコン ソールポートとマネージメントポートがあります。

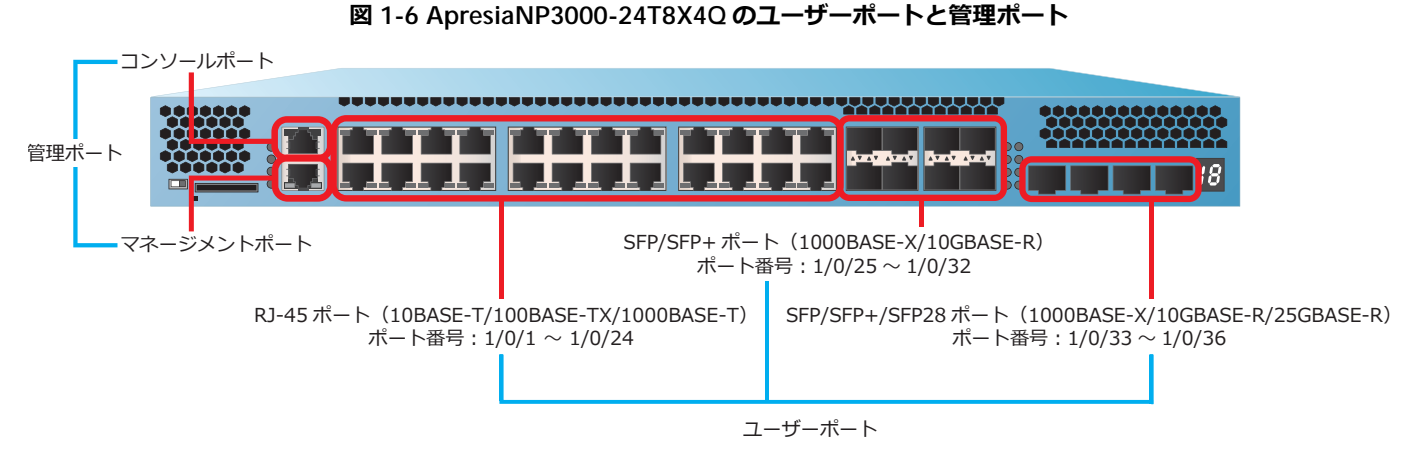

ApresiaNP3000-24T8X4Q のユーザーポートと管理ポートがサポートしている機能を下表に示します。

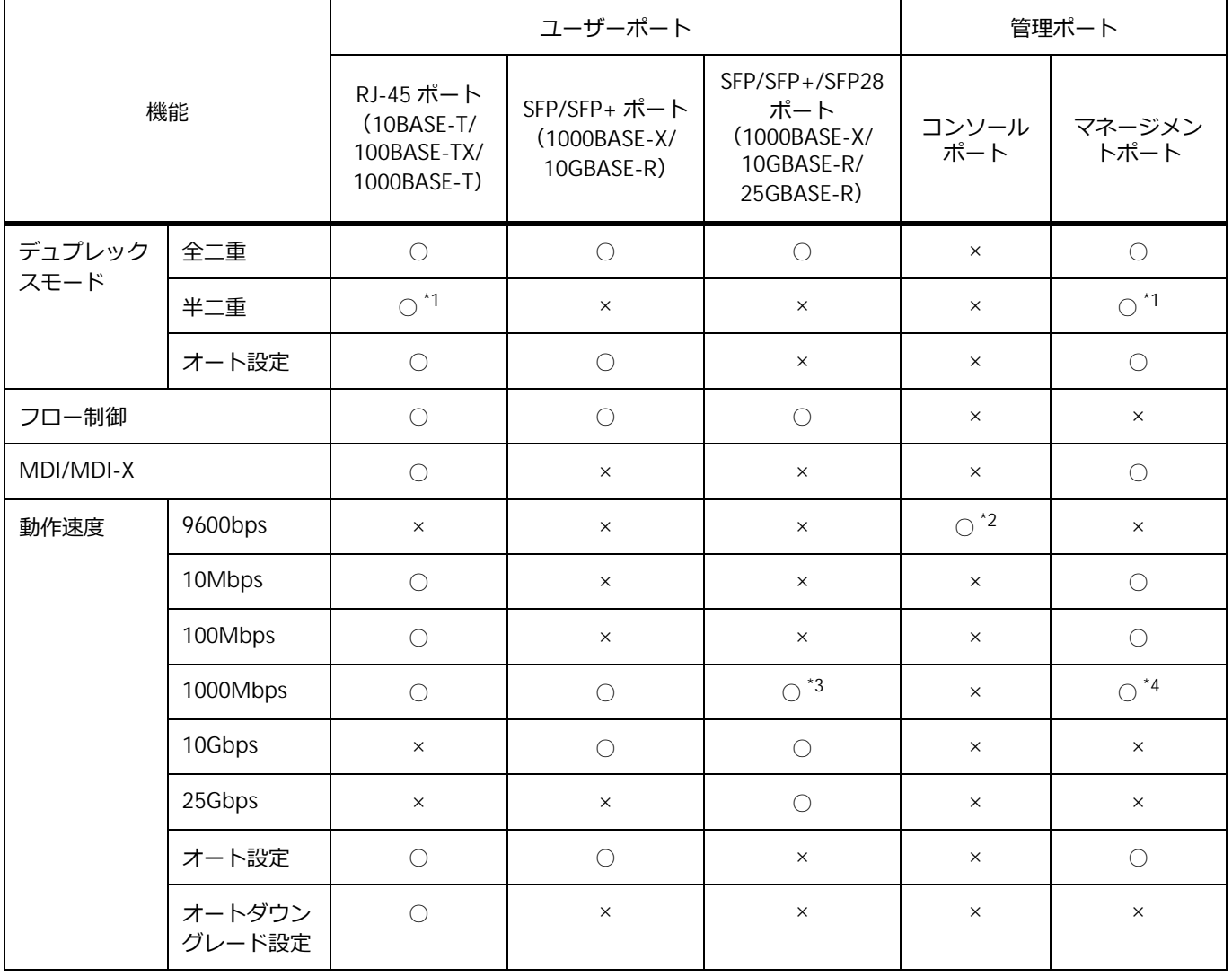

#### **表 1-5 ApresiaNP3000-24T8X4Q のユーザーポートと管理ポートのサポート機能**

\*1: 10BASE-T/100BASE-TX において半二重をサポートしています。

\*2︓コンソールポートの設定可能な通信速度は、9600bps、19200bps、38400bps、115200bps です。

\*3: SFP/SFP+/SFP28 ポートはオートネゴシエーション非対応のため、このポートでは 1000BASE-T ト ランシーバーは使用できません。

\*4︓固定接続は、サポートしていません。

# **1.1.6 ApresiaNP2100-24T4X/ApresiaNP2100-24T4X-PoE**

ApresiaNP2100-24T4X および ApresiaNP2100-24T4X-PoE のユーザーポートには RJ-45 ポート (10BASE-T/100BASE-TX/1000BASE-T)と SFP/SFP+ ポート(1000BASE-X/10GBASE-R)、管理ポート にはコンソールポートとマネージメントポートがあります。

**図 1-7 ApresiaNP2100-24T4X/ApresiaNP2100-24T4X-PoE のユーザーポートと管理ポート**

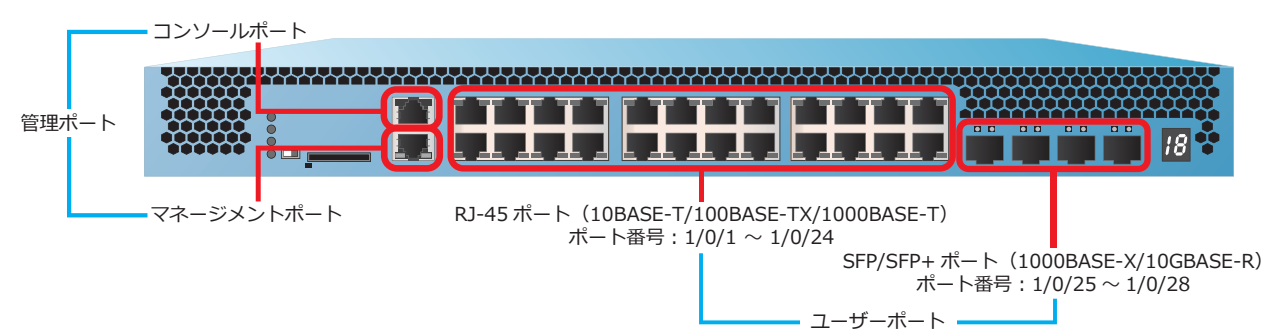

ApresiaNP2100-24T4X および ApresiaNP2100-24T4X-PoE のユーザーポートと管理ポートがサポート している機能を下表に示します。

| 機能            |       |                                                         | ユーザーポート                                                    | 管理ポート    |                   |  |
|---------------|-------|---------------------------------------------------------|------------------------------------------------------------|----------|-------------------|--|
|               |       | RJ-45 ポート<br>$(10BASE-T/$<br>100BASE-TX/<br>1000BASE-T) | SFP/SFP+ ポート<br>コンソール<br>(1000BASE-X/<br>ポート<br>10GBASE-R) |          | マネージメン<br>トポート    |  |
| デュプレック<br>全二重 |       |                                                         |                                                            | $\times$ |                   |  |
| スモード          | 半二重   | $*1$<br>$\bigcap$                                       | $\times$                                                   | $\times$ | $*_{1}$<br>$\cap$ |  |
|               | オート設定 |                                                         |                                                            | $\times$ |                   |  |
| フロー制御         |       |                                                         |                                                            | $\times$ | $\times$          |  |
| MDI/MDI-X     |       |                                                         | $\times$                                                   | $\times$ |                   |  |

**表 1-6 ApresiaNP2100 シリーズのユーザーポートと管理ポートのサポート機能**

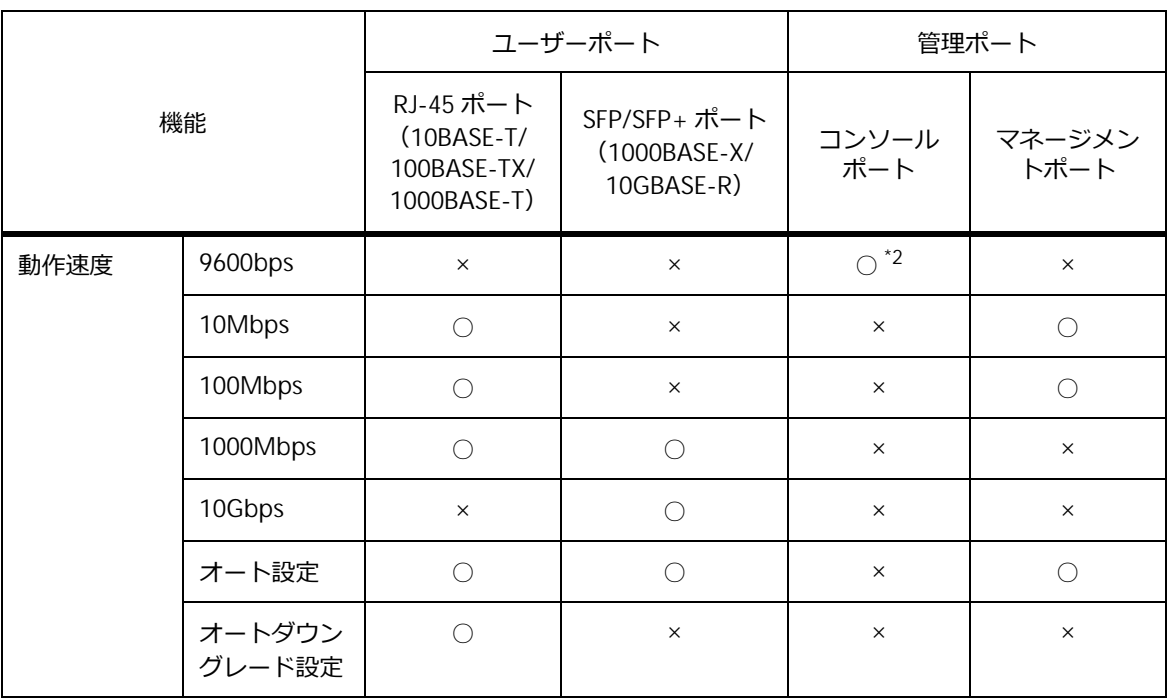

\*1:10BASE-T/100BASE-TX において半二重をサポートしています。

# **1.1.7 ApresiaNP2100-48T4X/ApresiaNP2100-48T4X-PoE**

ApresiaNP2100-48T4X および ApresiaNP2100-48T4X-PoE のユーザーポートには RJ-45 ポート (10BASE-T/100BASE-TX/1000BASE-T)と SFP/SFP+ ポート(1000BASE-X/10GBASE-R)、管理ポート にはコンソールポートとマネージメントポートがあります。

**図 1-8 ApresiaNP2100-48T4X/ApresiaNP2100-48T4X-PoE のユーザーポートと管理ポート**

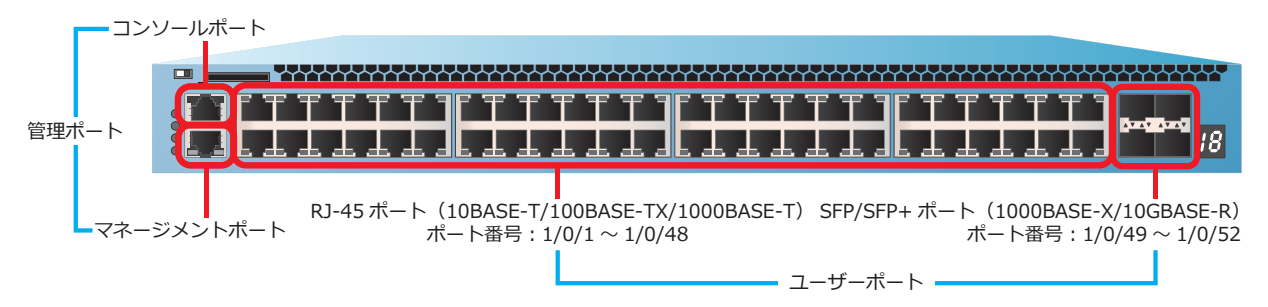

ApresiaNP2100-48T4X および ApresiaNP2100-48T4X-PoE のユーザーポートと管理ポートがサポート している機能を下表に示します。

| 機能               |          |                                                                                                    | ユーザーポート    | 管理ポート                     |                        |  |
|------------------|----------|----------------------------------------------------------------------------------------------------|------------|---------------------------|------------------------|--|
|                  |          | RJ-45 ポート<br>SFP/SFP+ ポート<br>$(10BASE-T/$<br>(1000BASE-X/<br>100BASE-TX/<br>10GBASE-R)<br>1000BASE-T) |            | コンソール<br>ポート              | マネージメン<br>トポート         |  |
| デュプレック<br>全二重    |          | $\bigcirc$                                                                                            | $\bigcirc$ | $\times$                  | $\bigcirc$             |  |
| スモード             | 半二重      | $\bigcirc$ $^{\star}1$                                                                                | $\times$   | $\times$                  | $\bigcirc$ $^{\star}1$ |  |
|                  | オート設定    | $\bigcirc$                                                                                            | $\bigcirc$ | $\times$                  | $\bigcirc$             |  |
| フロー制御            |          | $\bigcirc$                                                                                            | $\bigcirc$ | $\times$                  | $\times$               |  |
| MDI/MDI-X        |          | $\bigcirc$                                                                                            | $\times$   | $\times$                  | $\bigcirc$             |  |
| 9600bps<br>動作速度  |          | $\times$                                                                                              | $\times$   | $\circlearrowright$ $^*2$ | $\times$               |  |
| 10Mbps           |          | $\bigcirc$                                                                                            | $\times$   | $\times$                  | $\bigcirc$             |  |
| 100Mbps          |          | $\bigcirc$                                                                                            | $\times$   | $\times$                  | $\bigcirc$             |  |
|                  | 1000Mbps | $\bigcirc$                                                                                            | $\bigcirc$ | $\times$                  | $\times$               |  |
|                  | 10Gbps   | $\times$                                                                                              | $\bigcirc$ | $\times$                  | $\times$               |  |
|                  | オート設定    | $\bigcirc$                                                                                            | $\bigcirc$ | $\times$                  | $\bigcirc$             |  |
| オートダウン<br>グレード設定 |          | $\bigcirc$                                                                                            | $\times$   | $\times$                  | $\times$               |  |

**表 1-7 ApresiaNP2100 シリーズのユーザーポートと管理ポートのサポート機能**

\*1:10BASE-T/100BASE-TX において半二重をサポートしています。

# **1.1.8 ApresiaNP2000-24T4X/ApresiaNP2000-24T4X-PoE**

ApresiaNP2000-24T4X および ApresiaNP2000-24T4X-PoE のユーザーポートには RJ-45 ポート (10BASE-T/100BASE-TX/1000BASE-T)と SFP/SFP+ ポート(1000BASE-X/10GBASE-R)、管理ポート にはコンソールポートとマネージメントポートがあります。

**図 1-9 ApresiaNP2000-24T4X/ApresiaNP2000-24T4X-PoE のユーザーポートと管理ポート**

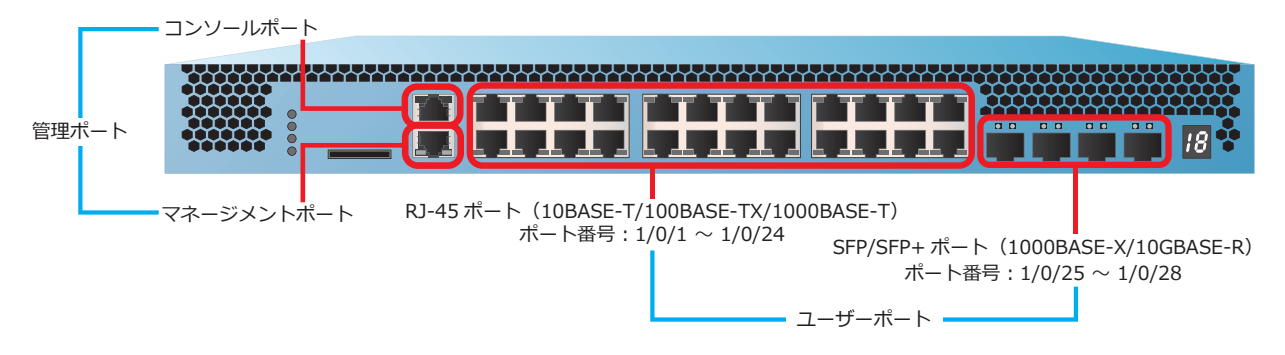

ApresiaNP2000-24T4X および ApresiaNP2000-24T4X-PoE のユーザーポートと管理ポートがサポート している機能を下表に示します。

|                 |                  |                                                         | ユーザーポート                                    | 管理ポート            |                        |  |
|-----------------|------------------|---------------------------------------------------------|--------------------------------------------|------------------|------------------------|--|
| 機能              |                  | RJ-45 ポート<br>$(10BASE-T/$<br>100BASE-TX/<br>1000BASE-T) | SFP/SFP+ ポート<br>(1000BASE-X/<br>10GBASE-R) | コンソール<br>ポート     | マネージメン<br>トポート         |  |
| デュプレック<br>全二重   |                  | $\bigcirc$                                              | $\bigcirc$<br>$\times$                     |                  | $\bigcirc$             |  |
| スモード            | 半二重              | $\bigcirc$ $^{\star}1$                                  | $\times$                                   | $\times$         | $\bigcirc$ $^{\star}1$ |  |
|                 | オート設定            | $\bigcirc$                                              | $\bigcirc$                                 | $\times$         | $\bigcirc$             |  |
| フロー制御           |                  | $\bigcirc$                                              | $\bigcirc$                                 | $\times$         | $\times$               |  |
| MDI/MDI-X       |                  | $\bigcirc$                                              | $\times$                                   | $\times$         | $\bigcirc$             |  |
| 9600bps<br>動作速度 |                  | $\times$                                                | $\times$                                   | $\bigcirc$ $^*2$ | $\times$               |  |
|                 | 10Mbps           | $\bigcirc$                                              | $\times$                                   | $\times$         | $\bigcirc$             |  |
|                 | 100Mbps          | $\bigcirc$                                              | $\times$                                   | $\times$         | $\bigcirc$             |  |
|                 | 1000Mbps         | $\bigcirc$                                              | $\bigcirc$                                 | $\times$         | $\times$               |  |
|                 | 10Gbps           | $\times$                                                | $\bigcirc$                                 | $\times$         | $\times$               |  |
|                 | オート設定            | $\bigcirc$                                              | $\bigcirc$                                 | $\times$         | $\bigcirc$             |  |
|                 | オートダウン<br>グレード設定 | $\bigcirc$                                              | $\times$                                   | $\times$         | $\times$               |  |

**表 1-8 ApresiaNP2000 シリーズのユーザーポートと管理ポートのサポート機能**

\*1: 10BASE-T/100BASE-TX において半二重をサポートしています。

# **1.1.9 ApresiaNP2000-48T4X/ApresiaNP2000-48T4X-PoE**

ApresiaNP2000-48T4X および ApresiaNP2000-48T4X-PoE のユーザーポートには RJ-45 ポート (10BASE-T/100BASE-TX/1000BASE-T)と SFP/SFP+ ポート(1000BASE-X/10GBASE-R)、管理ポート にはコンソールポートとマネージメントポートがあります。

**図 1-10 ApresiaNP2000-48T4X/ApresiaNP2000-48T4X-PoE のユーザーポートと管理ポート**

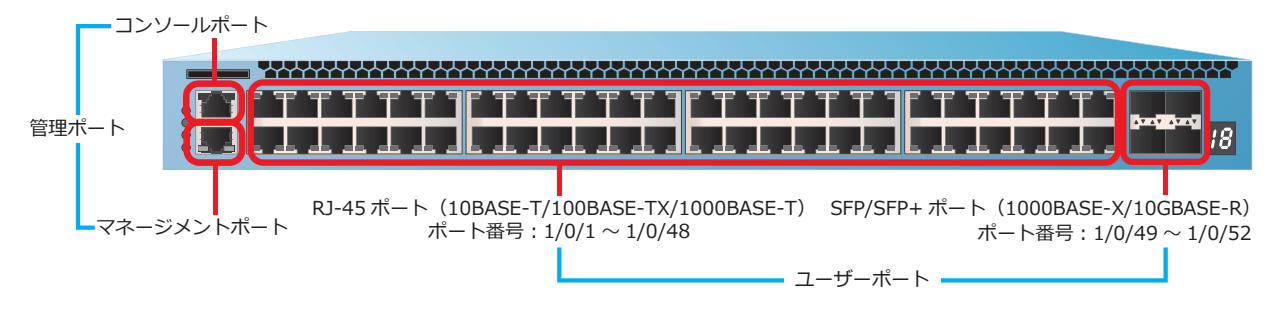

ApresiaNP2000-48T4X および ApresiaNP2000-48T4X-PoE のユーザーポートと管理ポートがサポート している機能を下表に示します。

| 機能              |                  |                                                         | ユーザーポート                                    | 管理ポート                     |                        |  |
|-----------------|------------------|---------------------------------------------------------|--------------------------------------------|---------------------------|------------------------|--|
|                 |                  | RJ-45 ポート<br>$(10BASE-T/$<br>100BASE-TX/<br>1000BASE-T) | SFP/SFP+ ポート<br>(1000BASE-X/<br>10GBASE-R) | コンソール<br>ポート              | マネージメン<br>トポート         |  |
| デュプレック          | 全二重              | $\bigcirc$                                              | $\bigcirc$                                 | $\times$                  | $\bigcirc$             |  |
| スモード            | 半二重              | $\bigcirc$ $^{\star}1$                                  | $\times$                                   | $\times$                  | $\bigcirc$ $^{\star}1$ |  |
|                 | オート設定            | $\bigcirc$                                              | $\bigcirc$                                 | $\times$                  | $\bigcirc$             |  |
| フロー制御           |                  | $\bigcirc$                                              | $\bigcirc$                                 | $\times$                  | $\times$               |  |
| MDI/MDI-X       |                  | $\bigcirc$                                              | $\times$                                   | $\times$                  | $\bigcirc$             |  |
| 9600bps<br>動作速度 |                  | $\times$                                                | $\times$                                   | $\circlearrowright$ $^*2$ | $\times$               |  |
|                 | 10Mbps           | $\bigcirc$                                              | $\times$                                   | $\times$                  | $\bigcirc$             |  |
|                 | 100Mbps          | $\bigcirc$                                              | $\times$                                   | $\times$                  | $\bigcirc$             |  |
|                 | 1000Mbps         | $\bigcirc$                                              | $\bigcirc$                                 | $\times$                  | $\times$               |  |
|                 | 10Gbps           | $\times$                                                | $\bigcirc$                                 | $\times$                  | $\times$               |  |
|                 | オート設定            | $\bigcirc$                                              | $\bigcirc$                                 | $\times$                  | $\bigcirc$             |  |
|                 | オートダウン<br>グレード設定 | $\bigcirc$                                              | $\times$                                   | $\times$                  | $\times$               |  |

**表 1-9 ApresiaNP2000 シリーズのユーザーポートと管理ポートのサポート機能**

\*1:10BASE-T/100BASE-TX において半二重をサポートしています。

# **1.1.10 ApresiaNP2500-8MT4X-PoE/ApresiaNP2500-16MT4X-PoE**

ApresiaNP2500-8MT4X-PoE のユーザーポートには RJ-45 ポート (100BASE-TX/1000BASE-T/2.5GBASE-T)、および SFP/SFP+ ポート(1000BASE-X/10GBASE-R)があ ります。管理ポートにはコンソールポートとマネージメントポートがあります。

#### コンソール RJ-45 ポート ポート (100BASE-TX/1000BASE-T/2.5GBASE-T) ポート番号︓1/0/1 ~ 1/0/8 管理ポート ユーザーポート **BELLER** SFP/SFP+ ポート マネージメント (1000BASE-X/10GBASE-R) ポート ポート番号︓1/0/9 ~ 1/0/12

**図 1-11 ApresiaNP2500-8MT4X-PoE のユーザーポートと管理ポート**

ApresiaNP2500-16MT4X-PoE のユーザーポートには RJ-45 ポート (100BASE-TX/1000BASE-T/2.5GBASE-T)、RJ-45 ポート(10BASE-T/100BASE-TX/1000BASE-T)、およ

び SFP/SFP+ ポート(1000BASE-X/10GBASE-R)があります。管理ポートにはコンソールポートとマ ネージメントポートがあります。

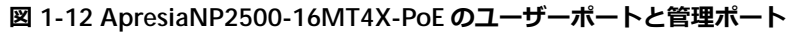

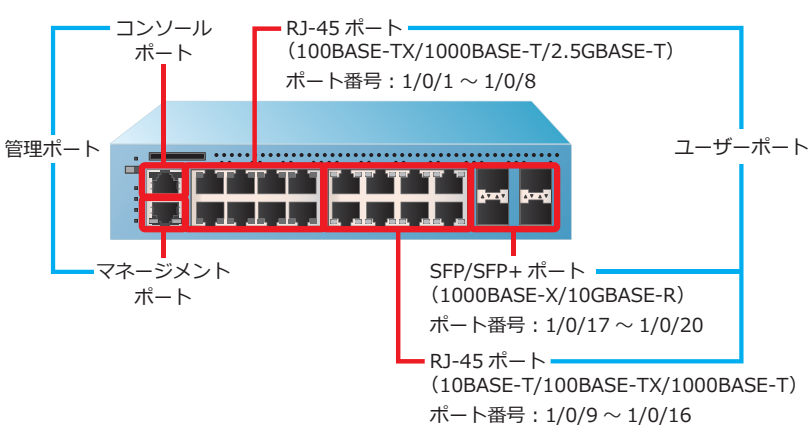

ApresiaNP2500-8MT4X-PoE および ApresiaNP2500-16MT4X-PoE のユーザーポートと管理ポートがサ ポートしている機能を下表に示します。

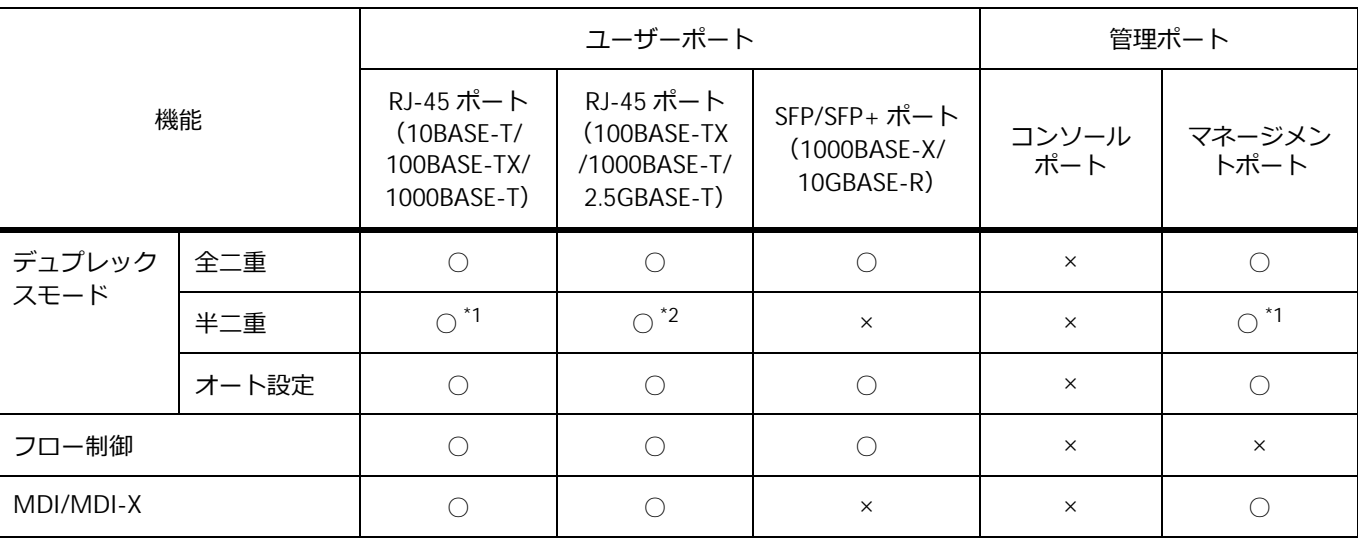

#### **表 1-10 ApresiaNP2500 シリーズのユーザーポートと管理ポートのサポート機能**

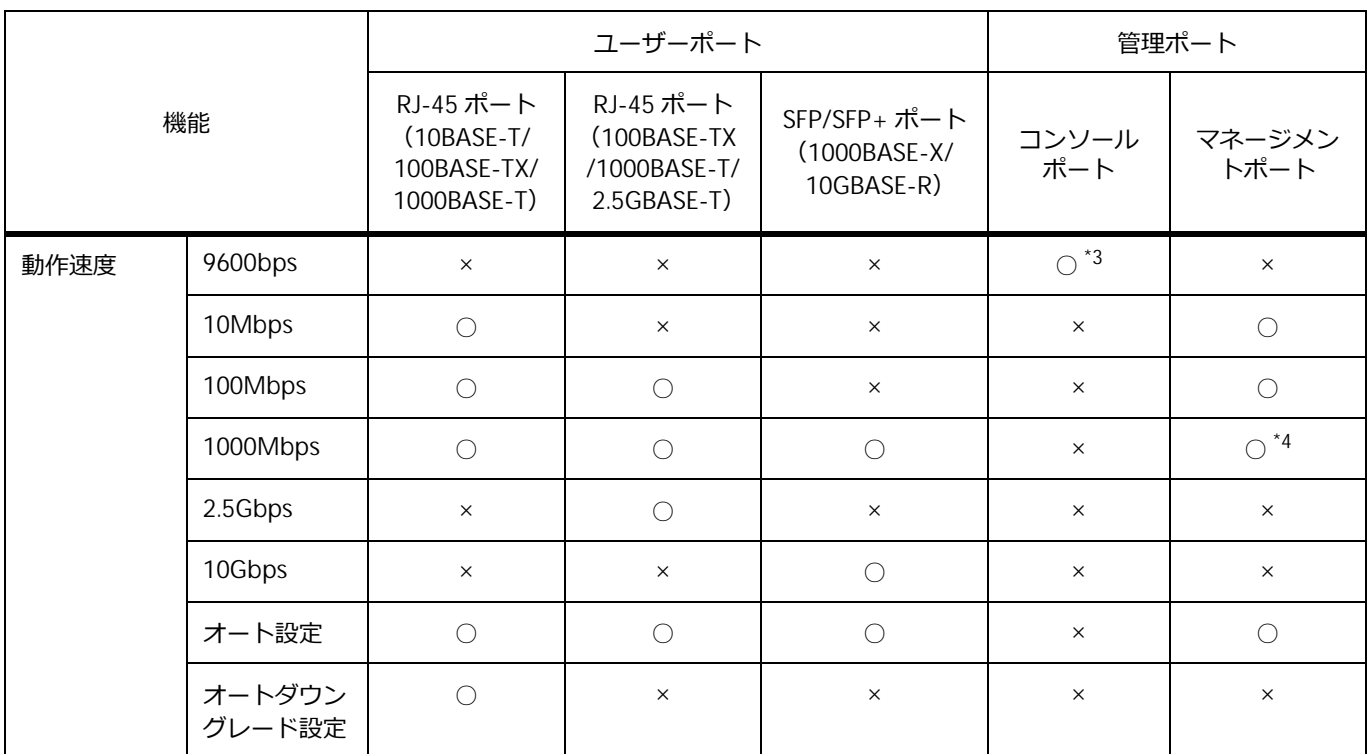

\*1: 10BASE-T/100BASE-TX において半二重をサポートしています。

\*2:100BASE-TX において半二重をサポートしています。

\*3︓コンソールポートの設定可能な通信速度は、9600bps、19200bps、38400bps、115200bps です。 \*4:固定接続は、サポートしていません。

# **1.1.11 ユーザーポートの設定**

ユーザーポートを介して他の装置や機器と適切に通信するために、以下のポート設定が必要です。

- デュプレックスモード
- 動作速度
- MDI/MDI-X (UTP ポートのみ)
- フロー制御

ユーザーポートのポート設定モードに遷移するには、**interface port** コマンドを使用します。

#### **1.1.11.1 ユーザーポートのデュプレックスモードの設定**

デュプレックスモードは、ポートの通信モードです。 QSFP+ ポートのデュプレックスモードは、全二重固定です。 RJ-45 ポート、SFP ポート、および SFP/SFP+ ポートのデュプレックスモードには、以下の設定があり ます。

- 全二重
- 半二重 (NP3000、NP2100、NP2000、および NP2500 の 10BASE-T/100BASE-TX のみ)
- オート設定

オート設定では、動作速度 10Gbps の SFP+ を搭載している場合は、全二重に設定されます。動作速度 1000Mbps の SFP を搭載している場合は、オートネゴシエーションを使用してデュプレックスモードを 自動的に認識させることができます。

デュプレックスモードを変更するには、**duplex** コマンドを使用します。

*NOTE:* SFP+/SFP28 ポート(ApresiaNP3000-24X4Q のポート 1/0/25 ~ 1/0/28)、および SFP/SFP+/SFP28 ポート (ApresiaNP3000-24T8X4Q のポート 1/0/33 ~ 1/0/36) は、オートネ ゴシエーション非対応です。

*NOTE:* オートネゴシエーションの有効/無効や、速度およびデュプレックスモードの設定は、 隣接装置でも同じ設定にして使用してください。

*NOTE:* 装置でオートネゴシエーションを無効にするには、デュプレックスモードおよび動作速 度の両方を固定設定にしてください。デュプレックスモードを固定設定にし、動作速度をオート 設定にした場合、動作速度はネゴシエーションを行います。

#### **1.1.11.2 ユーザーポートの動作速度の設定**

ユーザーポートの動作速度を設定します。

QSFP+ ポートの動作速度は、40Gbps 固定です。

RJ-45 ポート、SFP ポート、および動作速度 1000Mbps の SFP を搭載した SFP/SFP+ ポートでは、オー トネゴシエーションを使用できます。オートネゴシエーションは、デフォルト設定で有効です。また、 動作速度を固定設定にし、デュプレックスモードをオート設定にした場合も、オートネゴシエーション が動作します。オートネゴシエーションを無効にするには、動作速度およびデュプレックスモードの両 方を固定設定にします。

動作速度を変更するには、**speed** コマンドを使用します。

*NOTE:* SFP+/SFP28 ポート(ApresiaNP3000-24X4Q のポート 1/0/25 ~ 1/0/28)、および SFP/SFP+/SFP28 ポート (ApresiaNP3000-24T8X4Q のポート 1/0/33 ~ 1/0/36) は、オートネ ゴシエーション非対応です。

*NOTE:* オートネゴシエーションの有効/無効や、速度およびデュプレックスモードの設定は、 隣接装置でも同じ設定にして使用してください。

#### **SFP ポート(1000BASE-X)の動作速度設定**

ApresiaNP7000-24G24X6L の SFP ポートの動作速度には、以下の設定があります。

- 1000Mbps
- オート設定

デフォルト設定では、SFP ポートの動作速度はオート設定です。

オート設定では、オートネゴシエーションを使用して動作速度を自動的に認識させることができます。

#### **SFP/SFP+ ポート(1000BASE-X/10GBASE-R)の動作速度設定**

SFP/SFP+ ポートの動作速度には、以下の設定があります。

- 1000Mbps
- 10Gbps
- オート設定

デフォルト設定では、SFP/SFP+ ポートの動作速度はオート設定です。

オート設定では、動作速度 10Gbps の SFP+ を搭載している場合は、10Gbps に設定されます。動作速 度 1000Mbps の SFP を搭載している場合は、オートネゴシエーションを使用して動作速度を自動的に 認識させることができます。

*NOTE:* SFP/SFP+ ポートに動作速度 10Gbps の SFP+ を搭載した場合、動作速度を 1000Mbps に設定することは、サポートしていません。

#### **SFP+/SFP28 ポート(10GBASE-R/25GBASE-R)の動作速度設定**

ApresiaNP3000-24X4Q の SFP+/SFP28 ポートの動作速度には、以下の設定があります。

- 10Gbps
- 25Gbps

デフォルト設定では、SFP+/SFP28 ポートの動作速度は 10Gbps 設定です。

*NOTE:* SFP+/SFP28 ポートは、「4 ポートの SFP+ ポート」または「4 ポートの SFP28 ポート」 としての使い方に限り使用できます。

#### **SFP/SFP+/SFP28 ポート(1000BASE-X/10GBASE-R/25GBASE-R)の動作速度設定**

ApresiaNP3000-24T8X4Q の SFP/SFP+/SFP28 ポートの動作速度には、以下の設定があります。

- 1000Mbps
- 10Gbps
- 25Gbps

デフォルト設定では、SFP/SFP+/SFP28 ポートの動作速度は 10Gbps 設定です。

*NOTE:* SFP/SFP+/SFP28 ポートは、「4 ポートの SFP/SFP+ ポート」または「4 ポートの SFP28 ポート」としての使い方に限り使用できます。

*NOTE:* SFP/SFP+/SFP28 ポートはオートネゴシエーション非対応のため、このポートでは 1000BASE-T トランシーバーは使用できません。

#### **RJ-45 ポート(10BASE-T/100BASE-TX/1000BASE-T)の動作速度設定**

RJ-45 ポート(10BASE-T/100BASE-TX/1000BASE-T)の動作速度には、以下の設定があります。

- 10Mbps
- 100Mbps
- 1000Mbps
- オート設定
- オートダウングレード設定

デフォルト設定では、RJ-45 ポートの動作速度はオート設定です。

10Mbps、100Mbps、1000Mbps に設定すると、選択した速度で動作します。オートネゴシエーション が有効の場合には、選択した動作速度がオートネゴシエーションにアドバタイズされます。

オート設定では、オートネゴシエーションが使用され、すべての速度(10Mbps、100Mbps、 1000Mbps)がアドバタイズされます。オプションでアドバタイズする動作速度を制限することもでき ます。

オートダウングレード設定では、オート設定と組み合わせることでリンク状態が不安定なときに、自動 的にオートネゴシエーションのアドバタイズ速度を低下させます。デフォルト設定では、オートダウン グレード設定は無効です。

*NOTE:* 1000BASE-T は、オートネゴシエーションが有効の場合のみ使用できます。

*NOTE:* 装置でオートネゴシエーションを無効にするには、デュプレックスモードおよび動作速 度の両方を固定設定にしてください。どちらか一方がオート設定の場合は、オートネゴシエー ションは有効のままです。

#### **RJ-45 ポート(100BASE-TX/1000BASE-T/2.5GBASE-T)の動作速度設定**

ApresiaNP2500-8MT4X-PoE および ApresiaNP2500-16MT4X-PoE の RJ-45 ポート (100BASE-TX/1000BASE-T/2.5GBASE-T)の動作速度には、以下の設定があります。

- 100Mbps
- 1000Mbps
- $\cdot$  2.5Gbps
- オート設定

デフォルト設定では、RJ-45 ポートの動作速度はオート設定です。

100Mbps、1000Mbps、2.5Gbps に設定すると、選択した速度で動作します。オートネゴシエーション が有効の場合には、選択した動作速度がオートネゴシエーションにアドバタイズされます。

オート設定では、オートネゴシエーションが使用され、すべての速度(100Mbps、1000Mbps、 2.5Gbps)がアドバタイズされます。オプションでアドバタイズする動作速度を制限することもできま す。

*NOTE:* 1000BASE-T、2.5GBASE-T は、オートネゴシエーションが有効の場合のみ使用できます。

*NOTE:* 装置でオートネゴシエーションを無効にするには、デュプレックスモードおよび動作速 度の両方を固定設定にしてください。どちらか一方がオート設定の場合は、オートネゴシエー ションは有効のままです。

*NOTE:* NP2500 の 100BASE-TX/1000BASE-T/2.5GBASE-T ポートでは、オートダウングレード 設定はサポートしていません。

#### **RJ-45 ポート(100BASE-TX/1000BASE-T/10GBASE-T)の動作速度設定**

ApresiaNP4000-20Xt4X の RJ-45 ポート (100BASE-TX/1000BASE-T/10GBASE-T) の動作速度には、以 下の設定があります。

- 100Mbps
- 1000Mbps
- 10Gbps
- オート設定

デフォルト設定では、RJ-45 ポートの動作速度はオート設定です。

100Mbps、1000Mbps、10Gbps に設定すると、選択した速度で動作します。オートネゴシエーション が有効の場合には、選択した動作速度がオートネゴシエーションにアドバタイズされます。

オート設定では、オートネゴシエーションが使用され、すべての速度(100Mbps、1000Mbps、 10Gbps)がアドバタイズされます。オプションでアドバタイズする動作速度を制限することもできま す。

*NOTE:* 1000BASE-T、10GBASE-T は、オートネゴシエーションが有効の場合のみ使用できます。

*NOTE:* 装置でオートネゴシエーションを無効にするには、デュプレックスモードおよび動作速 度の両方を固定設定にしてください。どちらか一方がオート設定の場合は、オートネゴシエー ションは有効のままです。

*NOTE:* NP4000 ではオートダウングレード設定はサポートしていません。

#### **1.1.11.3 MDI/MDI-X の設定**

MDI/MDI-X 設定は、デフォルトでは Auto MDI/MDI-X に設定されています。そのため、ケーブルの種 別(ストレートケーブルまたはクロスケーブル)を気にすることなく接続できます。なお、MDI/MDI-X を固定設定することもできます。

MDI/MDI-X設定を以下に示します。()内は使用するコマンドです。

- Auto MDI/MDI-X モード(**mdix auto**)
- MDI-X モード(**mdix normal**) 対象ポートを通常のスイッチングハブのポート(MDI-X モード)に設定します。対向が MDI モード (パソコンなど)の場合に、ストレートケーブルで接続できます。
- MDI モード(**mdix cross**) 対象ポートを通常のスイッチングハブのポートの逆(MDI モード)に設定します。対向が MDI-X モード(スイッチングハブなど)の場合でも、ストレートケーブルで接続できるようになります。

#### **1.1.11.4 フロー制御の設定**

**フロー制御**は、受信側の処理が追いつかない場合にデータを取りこぼさないよう、通信量を制御する機 能です。フロー制御を有効にすると、装置の受信データの処理が追いつかない場合、送信側に PAUSE フレームを送信します。

また、装置が接続先から PAUSE フレームを受信した場合、パケットの送信を停止します。PAUSE フ レームに指定されている時間が経過した後、装置はパケットの送信を再開します。

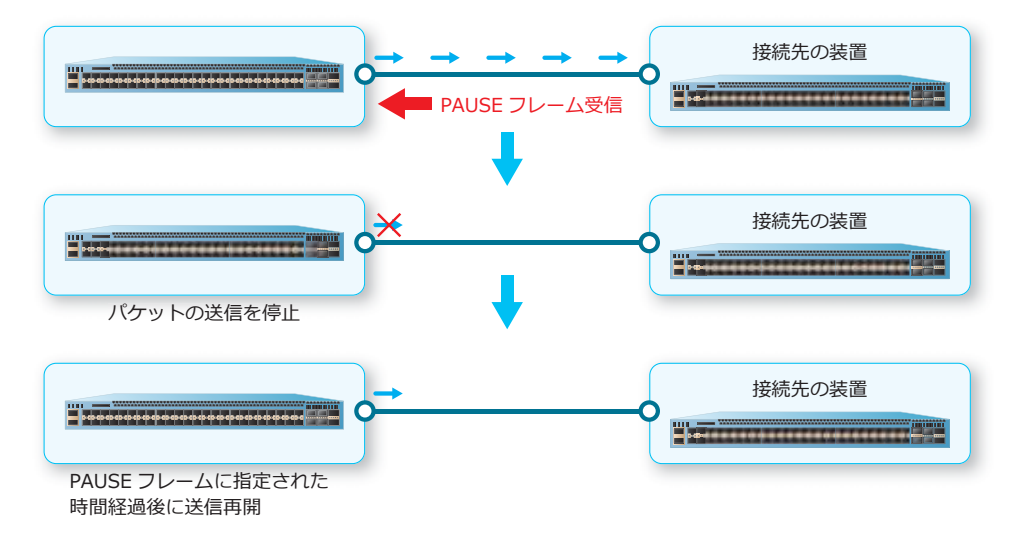

**図 1-13 フロー制御における PAUSE フレーム受信時の動作**

フロー制御は、デフォルト設定では無効です。フロー制御を有効にするには、**flowcontrol** コマンド を使用します。

### **1.1.12 コンソールポートの設定**

コンソールポートは、パラメーター設定端末を接続し、装置にログインするためのポートです。コン ソールポートは RJ-45 ポートです。コンソールケーブル(メス型 DB-9 コネクターと RJ-45 コネク ター)で装置とパラメーター設定端末を接続します。

*REF:* 端末エミュレータの設定については、「第 2 編 管理運用」の[「装置へのログイン](#page--1-0)」を参照し てください。

#### **1.1.13 マネージメントポートの設定**

マネージメントポートを介して他の装置や機器と適切に通信するために、以下のポート設定が必要で す。

- 動作速度とデュプレックスモード
- MDI/MDI-X

マネージメントポートのポート設定モードに遷移するには、**interface mgmt** コマンドを使用します。

#### **1.1.13.1 マネージメントポートの動作速度とデュプレックスモードの設定**

マネージメントポートの動作速度とデュプレックスモードを設定します。デュプレックスモードは、 ポートの通信モードです。マネージメントポートでは、動作速度とデュプレックスモードを組み合わせ て設定します。

マネージメントポートの動作速度とデュプレックスモードには、以下の設定があります。

- 10Mbps/ 全二重
- 10Mbps/ 半二重
- 100Mbps/ 全二重
- 100Mbps/ 半二重
- オート設定

*NOTE:* NP7000、NP5000、NP4000、NP3000、および NP2500 では、オートネゴシエーション が有効の場合は、1000Mbps をサポートしています。

特定の動作速度とデュプレックスモードに設定した場合は、オートネゴシエーションは無効で固定設定 になります。

オート設定の場合はオートネゴシエーションが有効になり、動作速度とデュプレックスモードを自動認 識させることができます。

動作速度とデュプレックスモードのデフォルト設定は、オート設定です。動作速度とデュプレックス モードを変更するには、**speed\_duplex** コマンドを使用します。

*NOTE:* オートネゴシエーションの有効/無効や、速度およびデュプレックスモードの設定は、 隣接装置でも同じ設定にして使用してください。

# **1.2 ポートの構成例と設定例**

接続した 2 台の装置のデュプレックスモード、フロー制御、および動作速度を設定する場合の構成例と 設定例を示します。

#### **図 1-14 ポートの構成例と設定例**

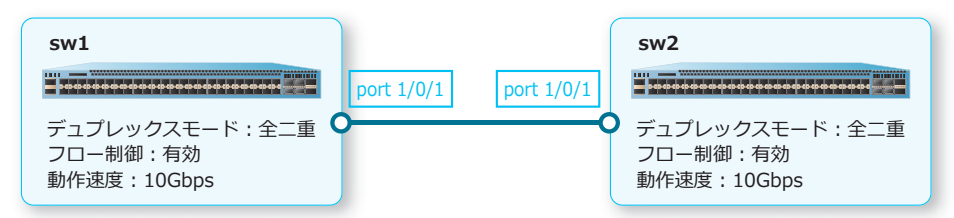

#### **1.2.1 ポートの設定例(sw1)**

ポート 1/0/1 のデュプレックスモードを「全二重]に設定し、フロー制御を有効化します。また、動作 速度を [10Gbps] に設定します。

```
sw1# configure terminal
sw1(config)# interface port 1/0/1
sw1(config-if-port)# duplex full
sw1(config-if-port)# flowcontrol on
sw1(config-if-port)# speed 10giga
sw1(config-if-port)# end
sw1#
```
# **1.2.2 ポートの設定例(sw2)**

ポート 1/0/1 のデュプレックスモードを[全二重]に設定し、フロー制御を有効化します。また、動作 速度を [10Gbps] に設定します。

```
sw2# configure terminal
sw2(config)# interface port 1/0/1
sw2(config-if-port)# duplex full
sw2(config-if-port)# flowcontrol on
sw2(config-if-port)# speed 10giga
sw2(config-if-port)# end
sw2#
```
# <span id="page-20-0"></span>**2. SFP/SFP+/SFP28/QSFP+(光トランシーバー)**

SFP/SFP+/SFP28/QSFP+(光トランシーバー)の機能、および状態の確認方法について説明します。 *REF:* コマンドの詳細については、『コマンドリファレンス』を参照してください。 *REF:* 装置でサポートしている光トランシーバーについては、『標準仕様書』を参照してください。

# **2.1 SFP/SFP+/SFP28/QSFP+(光トランシーバー)の機能説明**

SFP、SFP+、SFP28、および QSFP+ は、光トランシーバーです。光トランシーバーは、電気信号と光 信号を相互に変換してデータを送受信します。

SFP は、イーサネットの 1000BASE-T または 1000BASE-X のいずれかで通信するための規格です。 SFP+ は、イーサネットの 10GBASE-R で通信するための規格です。SFP28 は、イーサネットの 25GBASE-R で通信するための規格です。QSFP+ は、40GBASE-R で通信するための規格です。

# **2.1.1 ApresiaNP7000-48X6L/ApresiaNP7000-24G24X6L**

ApresiaNP7000-48X6L では、SFP、SFP+、および QSFP+ を実装できます。ポート 1/0/1 からポート 1/0/48 の各ポートが SFP/SFP+ ポートです。

ApresiaNP7000-24G24X6L では、SFP、SFP+、および QSFP+ を実装できます。ポート 1/0/1 からポー ト 1/0/24 の各ポートが SFP ポートです。ポート 1/0/25 からポート 1/0/48 の各ポートが SFP/SFP+ ポートです。

ApresiaNP7000-48X6L と ApresiaNP7000-24G24X6L の QSFP+ ポートのポート番号は、ポート 1/0/49、1/0/53、1/0/57、1/0/61、1/0/65、1/0/69 です。

*CAUTION:* NP7000 では、H-ZR-SFP+ はポート 1/0/41 からポート 1/0/48 で使用してくださ い。それ以外のポートでの使用はサポートしていません。

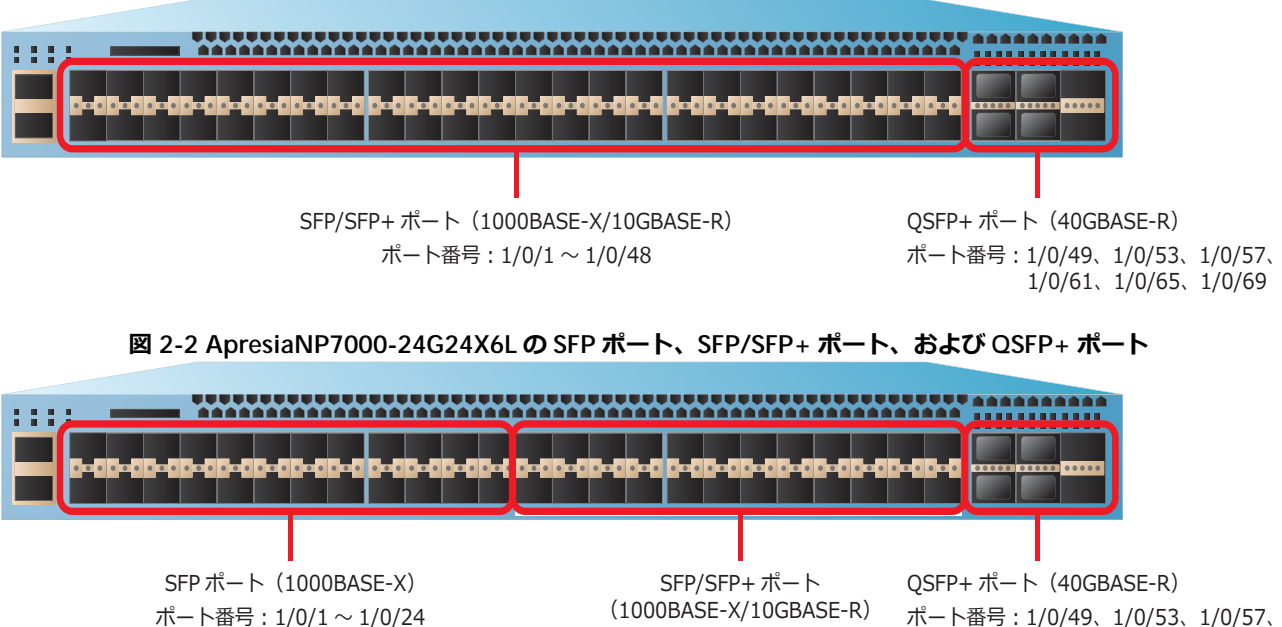

ポート番号︓1/0/25 ~ 1/0/48

#### **図 2-1 ApresiaNP7000-48X6L の SFP/SFP+ ポートと QSFP+ ポート**

1/0/61、1/0/65、1/0/69

# **2.1.2 ApresiaNP5000-48T4X**

ApresiaNP5000-48T4X では、SFP、SFP+、および QSFP+ を実装できます。ポート 1/0/49 からポート 1/0/52 の各ポートが SFP/SFP+ ポートで、ポート 1/0/53 からポート 1/0/54 の各ポートが QSFP+ ポー トです。ApresiaNP5000-48T4X に QSFP+ ポートを追加するには、インターフェースユニット (NP5K-2L)を装着します。

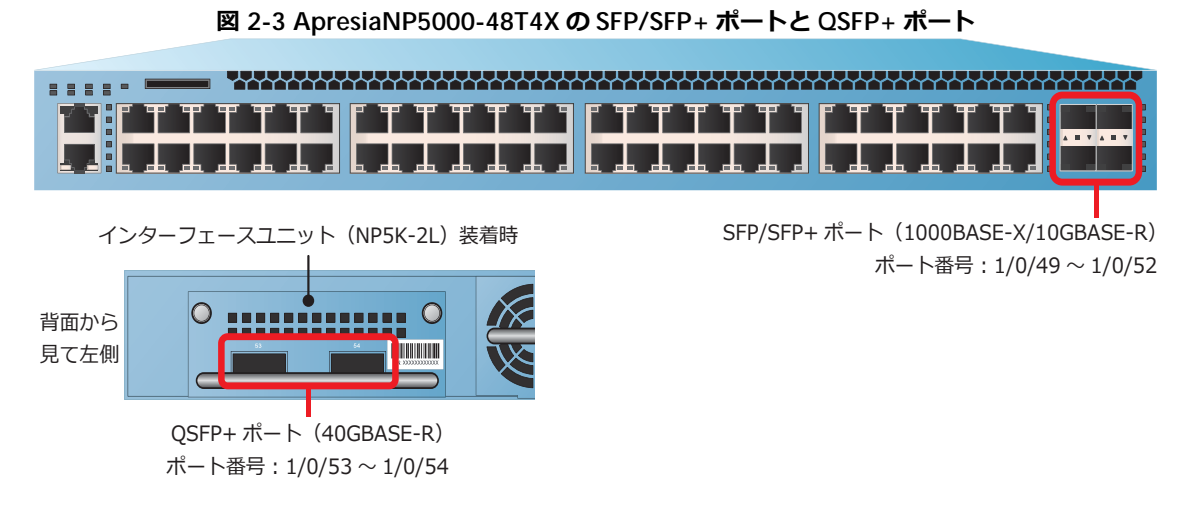

#### **2.1.3 ApresiaNP4000-20Xt4X**

ApresiaNP4000-20Xt4X では、SFP と SFP+ を実装できます。ポート 1/0/21 からポート 1/0/24 の各 ポートが SFP/SFP+ ポートです。

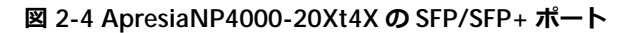

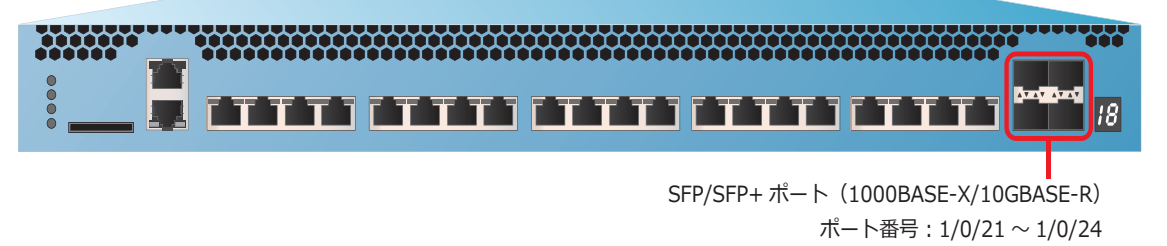

#### **2.1.4 ApresiaNP3000-24X4Q**

ApresiaNP3000-24X4Q では、SFP、SFP+、および SFP28 を実装できます。ポート 1/0/1 からポート 1/0/24 の各ポートが SFP/SFP+ ポートで、ポート 1/0/25 からポート 1/0/28 の各ポートが SFP+/SFP28 ポートです。

*NOTE:* SFP+/SFP28 ポートは、「4 ポートの SFP+ ポート」または「4 ポートの SFP28 ポート」 としての使い方に限り使用できます。

**図 2-5 ApresiaNP3000-24X4Q の SFP/SFP+ ポートと SFP+/SFP28 ポート**

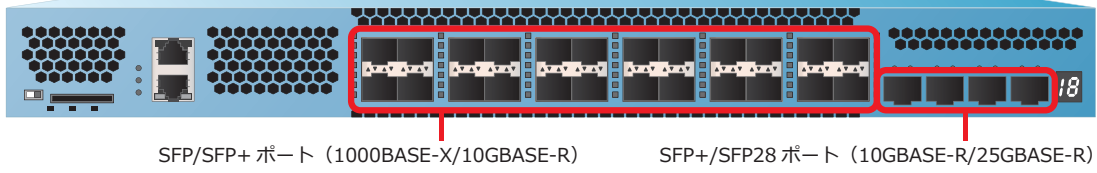

ポート番号︓1/0/1 ~ 1/0/24

ポート番号︓1/0/25 ~ 1/0/28

# **2.1.5 ApresiaNP3000-24T8X4Q**

ApresiaNP3000-24T8X4Q では、SFP、SFP+、および SFP28 を実装できます。ポート 1/0/25 からポー ト 1/0/32 の各ポートが SFP/SFP+ ポートで、ポート 1/0/33 からポート 1/0/36 の各ポートが SFP/SFP+/SFP28 ポートです。

*NOTE:* SFP/SFP+/SFP28 ポートは、「4 ポートの SFP/SFP+ ポート」または「4 ポートの SFP28 ポート」としての使い方に限り使用できます。

*NOTE:* SFP/SFP+/SFP28 ポートはオートネゴシエーション非対応のため、このポートでは 1000BASE-T トランシーバーは使用できません。

**図 2-6 ApresiaNP3000-24T8X4Q の SFP/SFP+ ポートと SFP/SFP+/SFP28 ポート** SFP/SFP+ ポート(1000BASE-X/10GBASE-R)

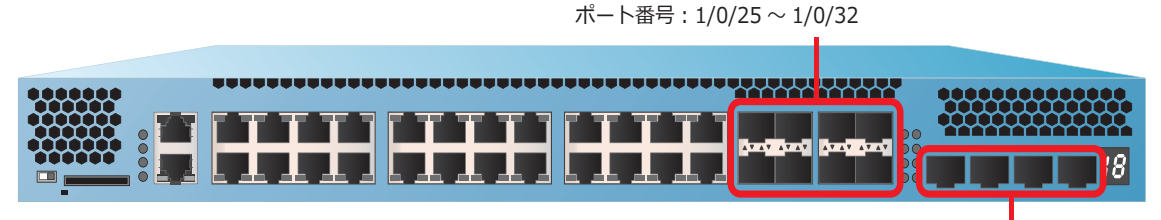

SFP/SFP+/SFP28 ポート(1000BASE-X/10GBASE-R/25GBASE-R) ポート番号︓1/0/33 ~ 1/0/36

# **2.1.6 ApresiaNP2100-24T4X/ApresiaNP2100-24T4X-PoE**

ApresiaNP2100-24T4X および ApresiaNP2100-24T4X-PoE では、SFP と SFP+ を実装できます。ポー ト 1/0/25 からポート 1/0/28 の各ポートが SFP/SFP+ ポートです。

**図 2-7 ApresiaNP2100-24T4X/ApresiaNP2100-24T4X-PoE の SFP/SFP+ ポート**

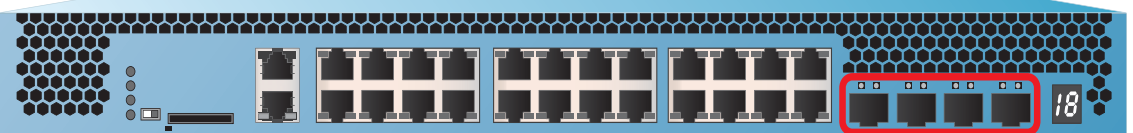

SFP/SFP+ ポート(1000BASE-X/10GBASE-R) ポート番号︓1/0/25 ~ 1/0/28

# **2.1.7 ApresiaNP2100-48T4X/ApresiaNP2100-48T4X-PoE**

ApresiaNP2100-48T4X および ApresiaNP2100-48T4X-PoE では、SFP と SFP+ を実装できます。ポー ト 1/0/49 からポート 1/0/52 の各ポートが SFP/SFP+ ポートです。

**図 2-8 ApresiaNP2100-48T4X/ApresiaNP2100-48T4X-PoE の SFP/SFP+ ポート**

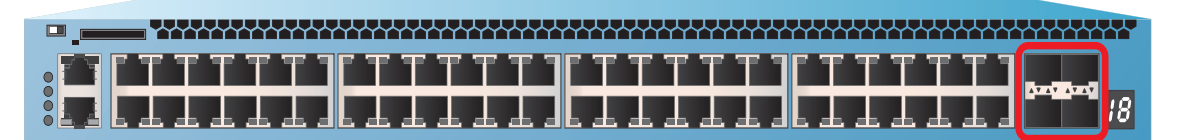

SFP/SFP+ ポート(1000BASE-X/10GBASE-R) ポート番号︓1/0/49 ~ 1/0/52

# **2.1.8 ApresiaNP2000-24T4X/ApresiaNP2000-24T4X-PoE**

ApresiaNP2000-24T4X および ApresiaNP2000-24T4X-PoE では、SFP と SFP+ を実装できます。ポー ト 1/0/25 からポート 1/0/28 の各ポートが SFP/SFP+ ポートです。

**図 2-9 ApresiaNP2000-24T4X/ApresiaNP2000-24T4X-PoE の SFP/SFP+ ポート**

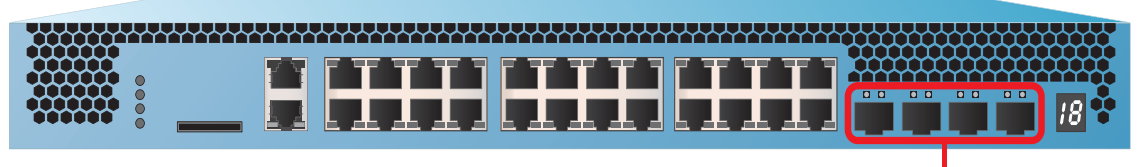

SFP/SFP+ ポート(1000BASE-X/10GBASE-R) ポート番号︓1/0/25 ~ 1/0/28

# **2.1.9 ApresiaNP2000-48T4X/ApresiaNP2000-48T4X-PoE**

ApresiaNP2000-48T4X および ApresiaNP2000-48T4X-PoE では、SFP と SFP+ を実装できます。ポー ト 1/0/49 からポート 1/0/52 の各ポートが SFP/SFP+ ポートです。

**図 2-10 ApresiaNP2000-48T4X/ApresiaNP2000-48T4X-PoE の SFP/SFP+ ポート**

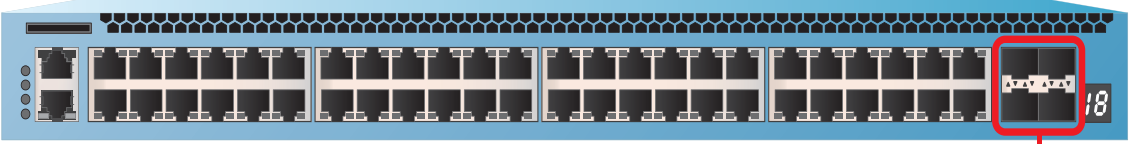

SFP/SFP+ ポート(1000BASE-X/10GBASE-R) ポート番号︓1/0/49 ~ 1/0/52

# **2.1.10 ApresiaNP2500-8MT4X-PoE/ApresiaNP2500-16MT4X-PoE**

ApresiaNP2500-8MT4X-PoE では、SFP と SFP+ を実装できます。ポート 1/0/9 からポート 1/0/12 の 各ポートが SFP/SFP+ ポートです。

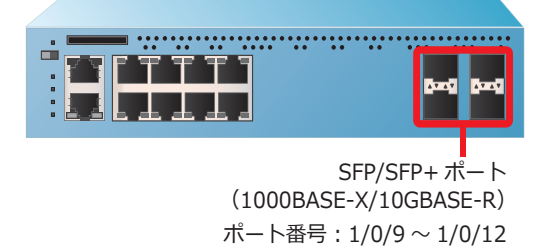

**図 2-11 ApresiaNP2500-8MT4X-PoE の SFP/SFP+ ポート**

ApresiaNP2500-16MT4X-PoE では、SFP と SFP+ を実装できます。ポート 1/0/17 からポート 1/0/20 の各ポートが SFP/SFP+ ポートです。

#### **図 2-12 ApresiaNP2500-16MT4X-PoE の SFP/SFP+ ポート**

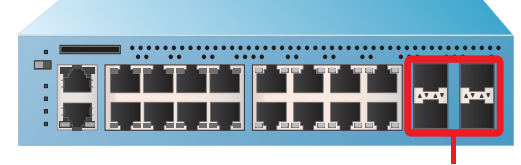

SFP/SFP+ ポート (1000BASE-X/10GBASE-R) ポート番号︓1/0/17 ~ 1/0/20

# **2.2 SFP/SFP+/SFP28/QSFP+(光トランシーバー)の状態確認**

光トランシーバーの状態を表示して確認する方法を説明します。

# **2.2.1 光トランシーバーの動作状態の表示**

**show interfaces transceiver** コマンドで光トランシーバーの動作状態を確認できます。 表示例を以下に示します。

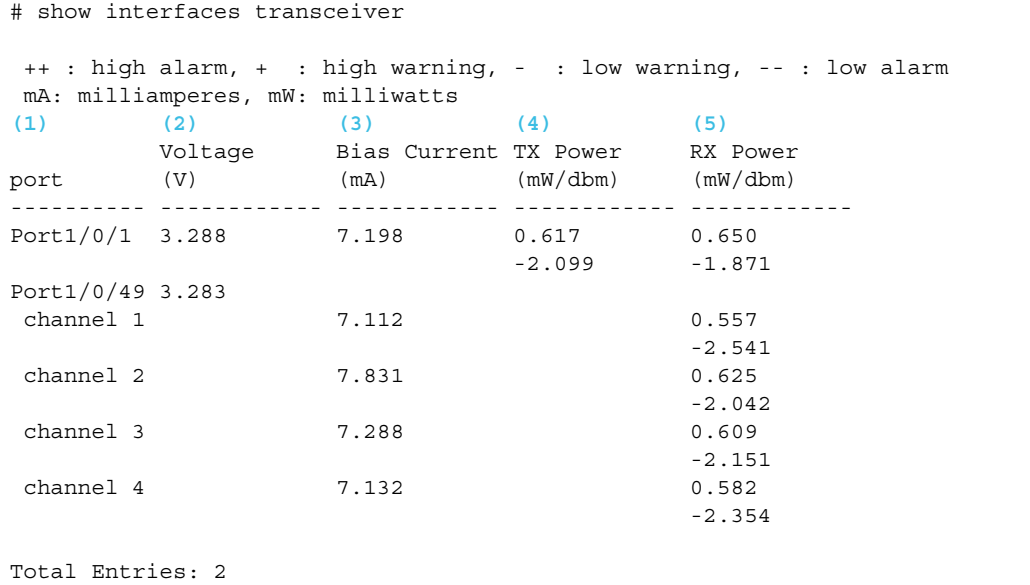

各項目の説明は、以下のとおりです。

#### **表 2-1 show interfaces transceiver コマンドの表示項目**

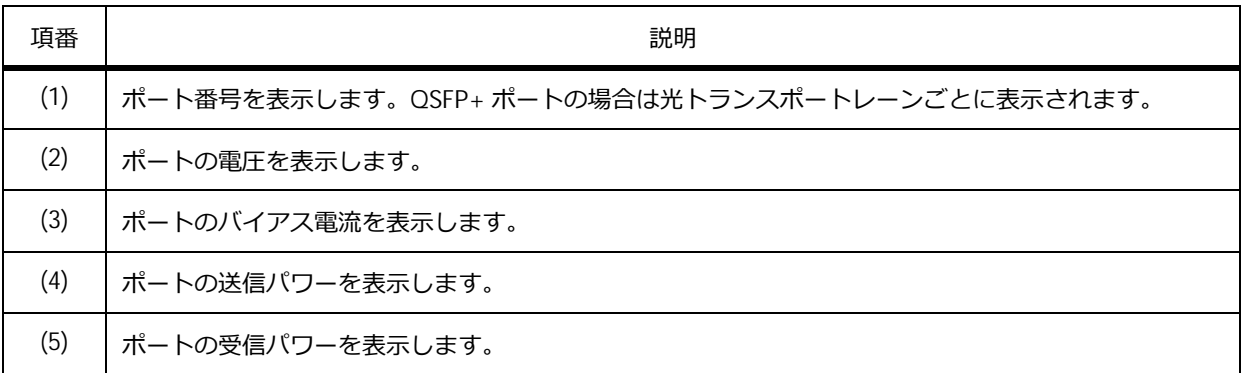

*NOTE:* ++(high alarm)、+(high warning)、-(low warning)、および --(low alarm) は、サポート していません。

# <span id="page-25-0"></span>**3. ポートチャネル**

ポートチャネルの機能、状態の確認方法、および構成例と設定例について説明します。 *REF:* コマンドの詳細については、『コマンドリファレンス』を参照してください。

# **3.1 ポートチャネルの機能説明**

**ポートチャネル**は、複数のポートでもう 1 台の装置と接続し、接続した複数のポートを**チャネルグルー プ**という仮想リンクで 1 つに束ねる機能です。最大で、8 ポートをチャネルグループに登録できます。

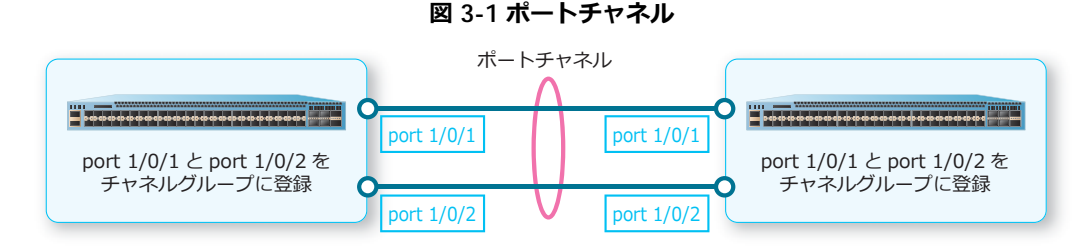

#### **帯域幅の拡張**

装置の物理インターフェースであるポートを同時に複数使用するため、接続した装置との間で帯域幅が 広くなります。2 つのポートをポートチャネルに設定した場合、帯域幅が 2 倍になります。

#### **冗長性の確保**

チャネルグループに登録した複数のポートのいずれかに障害が発生した場合、残りのポートで通信を継 続します。これにより、冗長性を確保します。

# **3.1.1 チャネルグループの作成**

チャネルグループには、ポートチャネルで使用するポートを登録します。チャネルグループを作成する には、インターフェースを指定してインターフェース設定モードに遷移し、チャネルグループ ID を指 定して **channel-group** コマンドを使用します。

*CAUTION:* ERPS または MMRP-Plus のリングポートに指定したポートチャネルでメンバーポー トを追加・削除したり、対象のポートチャネル自体を削除したりするには、ERPS または MMRP-Plus を無効状態にする必要があります。ループなどが発生しないよう、注意して実施して ください。

*NOTE:* 接続先の装置とチャネルグループ ID を同じにする必要はありません。

*NOTE:* 1 つのポートチャネルで、異なる帯域のメンバーポートが混在する構成は未サポートで す。同じポートチャネルに属するメンバーポートは、同一の帯域設定で構成してください。

*NOTE:* NP7000(1.05.01 以降)、NP5000(1.05.01 以降)、および NP3000 で設定可能なチャネ ルグループ数は 127 個です。NP7000 および NP5000 の 1.05.01 より前のバージョンでは 32 個で す。

*NOTE:* NP4000、NP2100、NP2000(1.03.01 以降)、および NP2500 で設定可能なチャネルグ ループ数は 48 個です。NP2000 の 1.03.01 より前のバージョンでは 32 個です。

#### **3.1.2 チャネルグループのモード**

チャネルグループには、スタティックモード、LACP アクティブモード、および LACP パッシブモード の 3 つのモードがあります。

**• スタティックモード**

ポートチャネルを構成する際に、ネゴシエーションを実行せずに、強制的にポートチャネルを構成 します。

チャネルグループをスタティックモードにする場合、on パラメーターを指定して **channel-group** コマンドを使用します。

**• LACP アクティブモード**

ポートチャネルを構成する際に **LACP** というプロトコルを使用し、ダイナミックにポートチャネル を有効化します。LACP アクティブモードでは、接続先のポートがアクティブまたはパッシブモード の場合に、ポートが LACP パケットを送信することで、接続先のポートとネゴシエーションを開始し ます。

チャネルグループを LACP アクティブモードにする場合、active パラメーターを指定して **channel-group** コマンドを使用します。

*NOTE:* LACP と LLDP 疑似リンクダウン機能をポートで併用することはできません。

**• LACP パッシブモード**

ポートチャネルを構成する際に、LACP アクティブモードと同じく LACP を使用します。LACP パッ シブモードでは、ポートは自らはネゴシエーションを開始せず、接続先のポートがアクティブモー ドの場合に、接続先のポートから送信された LACP パケットを受信したときに応答し、ネゴシエー ションを実行します。なお、接続先のポートがパッシブモードの場合は、ネゴシエーションを実行 しません。

チャネルグループを LACP パッシブモードにする場合、passive パラメーターを指定して **channel-group** コマンドを使用します。

*NOTE:* LACP で使用できるチャネルグループ数は最大で 32 個です。33 個以上はサポートしてい ません。

# **3.1.3 LACP タイムアウトの設定**

受信した LACPDU 情報を無効にするまでの時間を LACP タイマーで設定します。LACP タイマーには、 ショートタイマーとロングタイマーがあります。

ショートタイマーを設定している場合、LACPDU は 3 秒後に無効となり、LACPDU の定期送信間隔は 1 秒になります。ショートタイマーを設定すると、リンクダウンを伴わない障害を検知しやすくなり、障 害時に通信が途絶える時間を短く抑えられます。しかし、LACPDU トラフィックが増加するため、ポー トチャネルプログラムの負荷が増加します。

ロングタイマーを設定している場合、LACPDU は 90 秒後に無効となり、LACPDU の定期送信間隔は 30 秒になります。ロングタイマーは、ショートタイマーより LACPDU トラフィックが少ないため、ポート チャネルプログラムの負荷が減少します。一方、リンクダウンを伴わない障害を検知しづらくなりま す。

LACP タイマーの設定を変更するには、タイマーの種類を指定して **lacp timeout** コマンドを使用しま す。

# **3.1.4 負荷分散アルゴリズムの選択**

チャネルグループに登録した複数のポートに負荷を分散させるためのアルゴリズムを選択します。

負荷分散のアルゴリズムを選択するには、アルゴリズムのパラメーターを指定して **port-channel load-balance** コマンドを使用します。選択できるアルゴリズムは以下のとおりです。()内は指定す るパラメーターです。

- 宛先 MAC アドレスと送信元 MAC アドレスによる負荷分散(src-dst-mac)
- 宛先 MAC アドレスによる負荷分散(dst-mac)
- 送信元 MAC アドレスによる負荷分散(src-mac)
- 送信元 IP アドレスと宛先 IP アドレスによる負荷分散(src-dst-ip)
- 宛先 IP アドレスによる負荷分散(dst-ip)
- 送信元 IP アドレスによる負荷分散(src-ip)
- 送信元 TCP/UDP ポート番号と宛先 TCP/UDP ポート番号による負荷分散(src-dst-l4-port)
- 宛先 TCP/UDP ポート番号による負荷分散(dst-l4-port)
- 送信元 TCP/UDP ポート番号による負荷分散(src-l4-port)

*CAUTION:* NP2100、NP2000、および NP2500 では、dst-l4-port パラメーター、 src-dst-l4-port パラメーター、および src-l4-port パラメーターを使用できません。

負荷分散アルゴリズムの各パラメーターで中継ポート選択に使用される要素を以下に示します。

| フレーム / パケット種<br>別          |           |                                    | port-channel load-balance の設定 |                        |                               |                              |                        |                               |                              |                   |              |
|----------------------------|-----------|------------------------------------|-------------------------------|------------------------|-------------------------------|------------------------------|------------------------|-------------------------------|------------------------------|-------------------|--------------|
|                            |           | src-ds<br>t-mac<br>(デ<br>フォ<br>ルト) | dst-m<br>ac                   | $src-m$<br>ac          | src-ds<br>$t$ -ip             | dst-ip                       | $src-ip$               | src-dst<br>$-14$ -por         | $dst-I4-$<br>port            | $src-I4-$<br>port |              |
| 非<br>MAC アドレス未<br>IP<br>学習 |           | DA<br>SA                           | DA                            | SA                     | DA<br><b>SA</b>               | DA                           | SA                     | DA<br>SA                      | DA                           | SA                |              |
| パ<br>ヶ<br>ッ<br>$\vdash$    | 習済み       | MAC アドレス学                          | DA<br>SA<br><b>VID</b><br>ET  | DA<br><b>VID</b><br>ET | <b>SA</b><br><b>VID</b><br>ET | DA<br>SA<br><b>VID</b><br>ET | DA<br><b>VID</b><br>ET | <b>SA</b><br><b>VID</b><br>ET | DA<br>SA                     | DA                | SA           |
| IP<br>$J\mathfrak{c}$      | UC        | MAC アド<br>レス未学習                    | DA<br><b>SA</b>               | DA                     | <b>SA</b>                     | DA<br>SA                     | DA                     | <b>SA</b>                     | DA<br><b>SA</b>              | DA                | SA           |
| ケ<br>ッ<br>$\vdash$         |           | MAC アド<br>レス学習済<br>$\partial t$    | DA<br>SA<br><b>VID</b><br>ET  | DA<br><b>VID</b><br>ET | SA<br><b>VID</b><br>ET        | <b>DIP</b><br><b>SIP</b>     | <b>DIP</b>             | <b>SIP</b>                    | <b>DPORT</b><br><b>SPORT</b> | <b>DPORT</b>      | <b>SPORT</b> |
|                            | <b>MC</b> | $\sim$                             | DA<br>SA                      | DA                     | <b>SA</b>                     | DA<br>SA                     | DA                     | <b>SA</b>                     | DA<br>SA                     | DA                | SA           |
|                            | <b>BC</b> | $\overline{\phantom{a}}$           | DA<br><b>SA</b>               | DA                     | SA                            | DA<br><b>SA</b>              | DA                     | SA                            | DA<br>SA                     | DA                | <b>SA</b>    |

**表 3-1 中継ポート選択に使用する要素**

DA: 宛先 MAC アドレス

SA: 送信元 MAC アドレス

VID: VLAN ID

ET: イーサタイプ

DIP: 宛先 IP アドレス

SIP: 送信元 IP アドレス

DPORT: 宛先 TCP/UDP ポート番号

SPORT: 送信元 TCP/UDP ポート番号

#### **3.1.5 ミニマムリンク機能**

ポートチャネルのミニマムリンク機能を設定すると、スタティックモードのポートチャネルでアップ状 態のメンバーポート数が最低リンク数より少なくなった場合に、残りのアップ状態のメンバーポートす べてを「ミニマムリンク機能によるダウン状態」に変更します。これにより、まだアップ状態のメン バーポートが残っていても、対象ポートチャネル全体をダウンさせることができます。

*NOTE:* ミニマムリンク機能は、NP7000 の 1.10.02 以降、NP5000 の 1.09.01 以降、NP3000 の 1.10.01 以降でサポートしています。

*NOTE:* ミニマムリンク機能はスタティックモードのポートチャネルでのみ使用できます。LACP モードのポートチャネルでは使用できません。

*NOTE:* ミニマムリンク機能を使用する場合は、対向装置でも同じ最低リンク数設定でミニマム リンク機能を有効にしてください。

*NOTE:* ミニマムリンク機能とリンクダウン連携機能は併用できません。

「ミニマムリンク機能によるダウン状態」のメンバーポートは、物理ポートとしてはリンクアップ状態 ですが、ポートチャネルのメンバーポートとしてはダウン状態になります。この状態の物理ポートは、 **show interfaces status**コマンドの Status項目では通常のリンクアップ状態と同様に connected表 示ですが、**show interfaces port** コマンドの link status is 項目および **show interfaces description** コマンドの Status 項目では minDown と表示されます。

アップ状態になることができるメンバーポート数が最低リンク数以上になると、「ミニマムリンク機能 によるダウン状態」は解除されて、対象のポートチャネルはアップします。

ミニマムリンク機能の最低リンク数を設定するには、**minimum-link** コマンドを使用します。

# **3.2 ポートチャネルの状態確認**

ポートチャネルの状態を表示して確認する方法を説明します。

# **3.2.1 ポートチャネルの概要情報の表示**

**show channel-group** コマンドで、ポートチャネルの概要情報を確認できます。

表示例を以下に示します。

```
# show channel-group
load-balance algorithm: src-dst-mac ...(1)
System-ID: 32768,00-40-66-03-04-00 ...(2)
(3) (4)
Group Protocol
-----------------------
            LACP
```
各項目の説明は、以下のとおりです。

#### **表 3-2 show channel-group コマンドの表示項目**

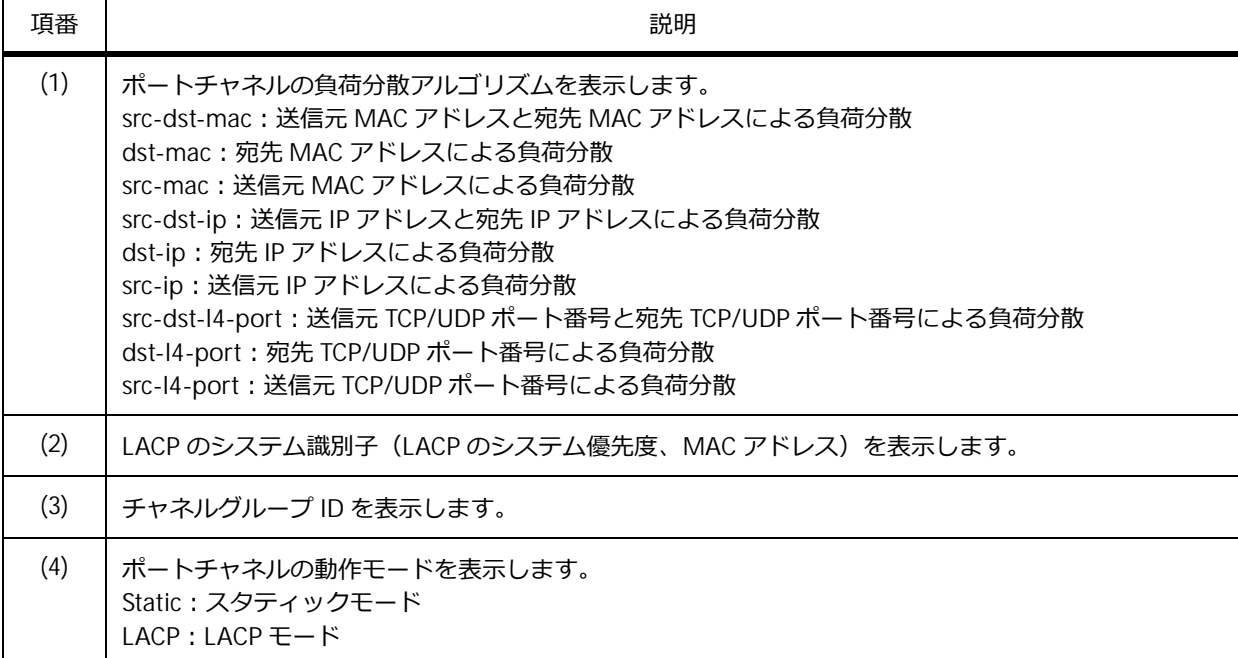

# **3.2.2 ポートチャネルの詳細情報の表示**

**show channel-group channel detail** コマンドで、ポートチャネルの詳細情報を確認できます。

*NOTE:* ポートチャネルの description 設定は、NP7000 の 1.08.01 以降、NP5000 の 1.08.01 以 降、NP2100 の 1.10.01 以降、NP2500 の 1.10.01 以降でサポートしています。

*NOTE:* ポートチャネルのミニマムリンク機能は、NP7000 の 1.10.02 以降、NP5000 の 1.09.01 以降、NP3000 の 1.10.01 以降でサポートしています。

表示例を以下に示します。

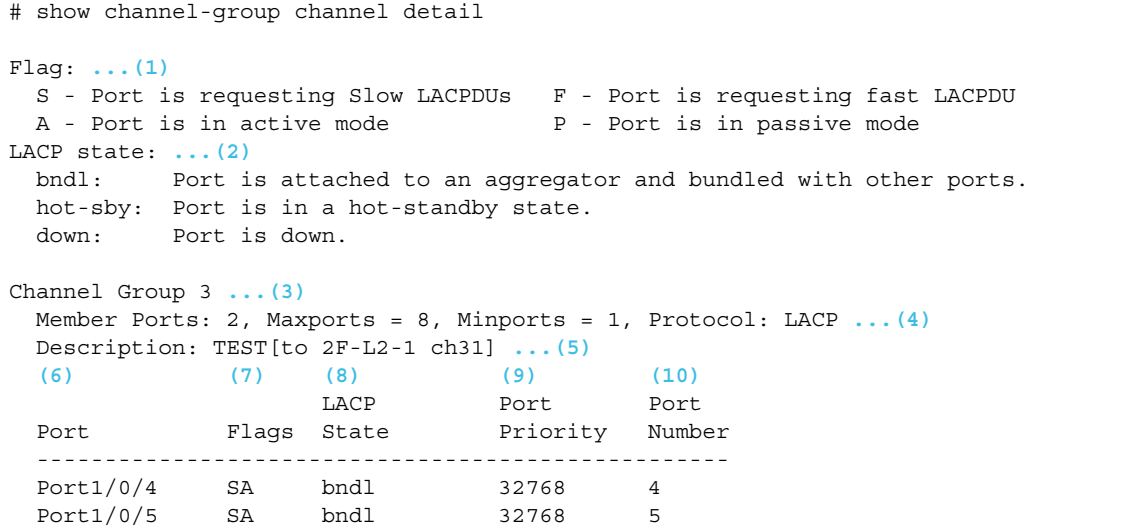

各項目の説明は、以下のとおりです。

#### **表 3-3 show channel-group channel detail コマンドの表示項目**

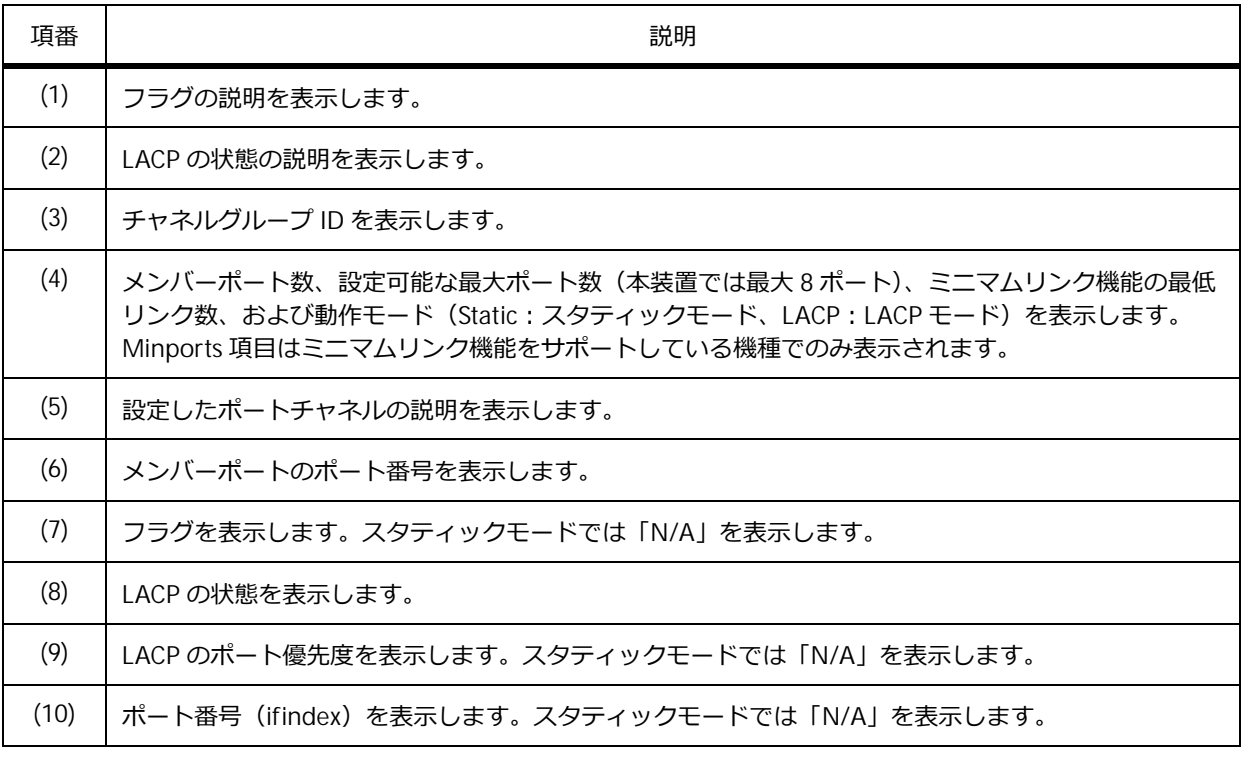

# **3.2.3 ポートチャネルの対向装置側の情報の表示**

**show channel-group channel neighbor** コマンドで、ポートチャネルの対向装置側の情報を確認 できます。

ポートチャネル 3 を指定した場合の表示例を以下に示します。

```
# show channel-group channel 3 neighbor
Flag: ...(1)
 S - Port is requesting Slow LACPDUs F - Port is requesting fast LACPDU
 A - Port is in active mode P - Port is in passive mode
Channel Group 3 ...(2)
 (3) (4) (5) (6) (7)
           Partner Partner Partner Partner
 Port System ID BortNo Flags Port_Pri
 --------------------------------------------------------------------
 Port1/0/4 32768,00-40-66-70-04-00 4 SA 32768
 Port1/0/5 32768,00-40-66-70-04-00 5 SA 32768
```
各項目の説明は、以下のとおりです。

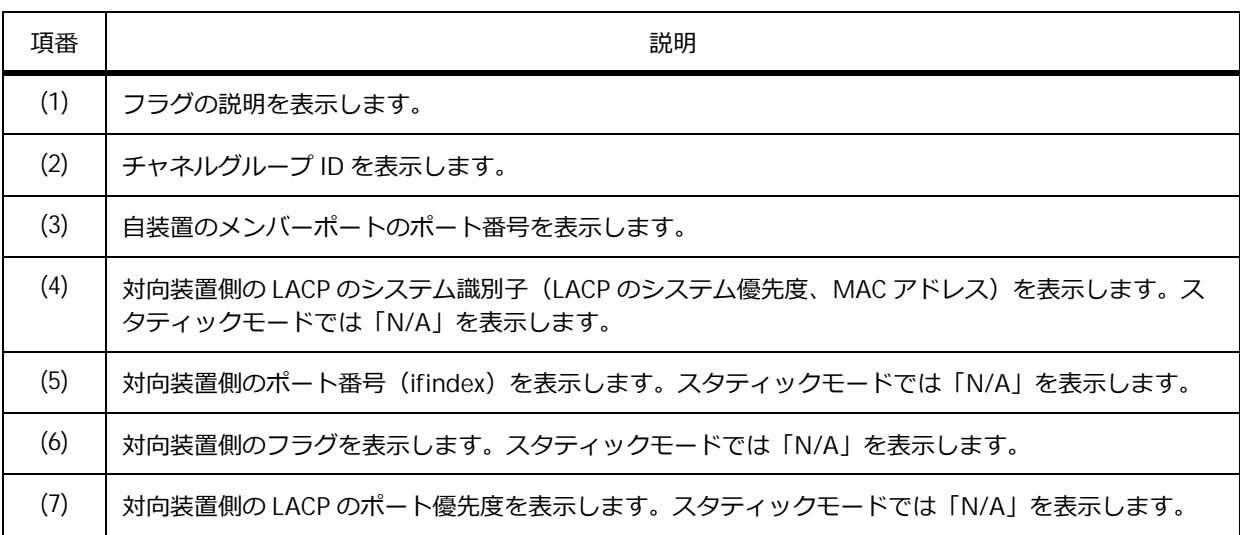

#### **表 3-4 show channel-group channel neighbor コマンドの表示項目**

# **3.2.4 ポートチャネルの負荷分散アルゴリズムの表示**

**show channel-group load-balance** コマンドで、ポートチャネルの負荷分散アルゴリズムを確認 できます。

表示例を以下に示します。

```
# show channel-group load-balance
load-balance algorithm: src-ip ...(1)
```
各項目の説明は、以下のとおりです。

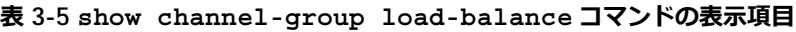

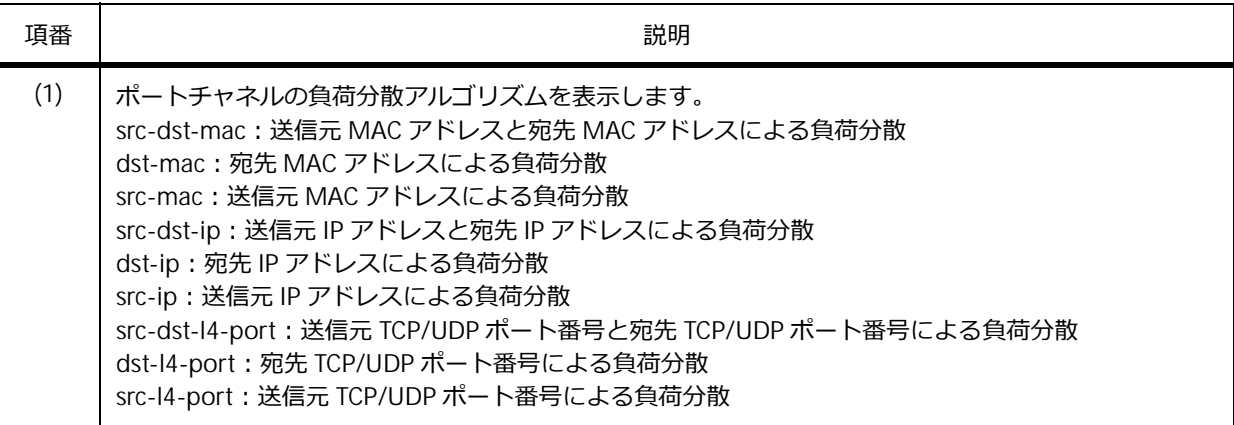

# **3.2.5 LACP のシステム識別子情報の表示**

**show channel-group sys-id** コマンドで、LACP のシステム識別子情報を確認できます。

表示例を以下に示します。

# show channel-group sys-id

System-ID: 32768,00-40-66-03-04-00 **...(1)**

各項目の説明は、以下のとおりです。

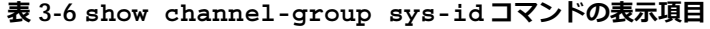

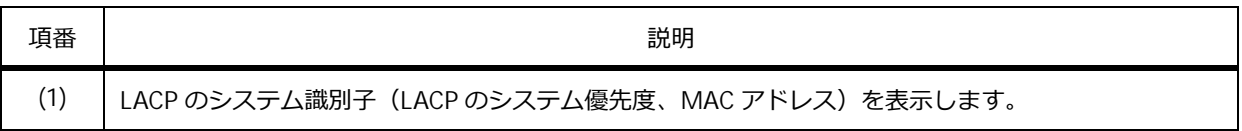

# **3.3 ポートチャネルの構成例と設定例**

ポートチャネルを利用する場合の構成例と設定例を示します。

#### **3.3.1 LACP モードのポートチャネル**

LACP モードでポートチャネルを構成する場合の構成例と設定例を示します。この例では、LACP のアク ティブモードで設定します。また、LACPDU の受信タイムアウト設定はデフォルト設定のままとしま す。なお、本設定例では sw2 の設定は省略します。

- sw1 と sw2 において、チャネルグループ ID 1、メンバーポートがポート 1/0/1 とポート 1/0/2 で ポートチャネルを設定する。
- sw1 と sw2 において、ポートチャネル 1 は VLAN 100 のアクセスポートとして設定する。

**図 3-2 LACP モードのポートチャネルの構成例**

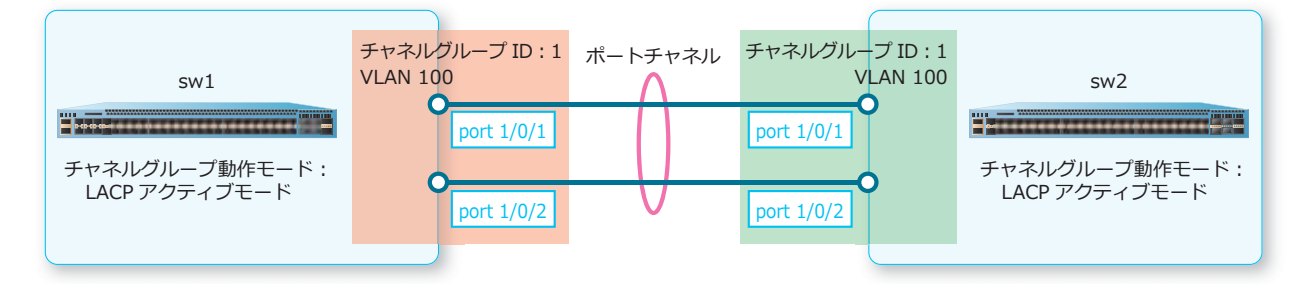

1. チャネルグループ ID [1] を指定してポートチャネルを設定します。

```
・メンバーポートはポート 1/0/1 とポート 1/0/2
sw1# configure terminal 
sw1(config)# interface range port 1/0/1-2
sw1(config-if-port-range)# channel-group 1 mode active 
sw1(config-if-port-range)# exit
sw1(config)#
```
**2.** VLAN 100 を作成し、ポートチャネル 1 にアクセスポートとして割り当てます。

```
sw1(config)# vlan 100
sw1(config-vlan)# exit
sw1(config)# interface port-channel 1
sw1(config-if-port-channel)# switchport mode access 
sw1(config-if-port-channel)# switchport access vlan 100
sw1(config-if-port-channel)# end
sw1#
```
**3.** 実施後のポートチャネル関連の設定を以下に抜粋します。

```
# LACP
```

```
interface port 1/0/1
channel-group 1 mode active
interface port 1/0/2
channel-group 1 mode active
```
# VLAN

```
vlan 100
interface port-channel 1
 switchport access vlan 100
```
# **3.3.2 ミニマムリンク機能を使用したポートチャネル**

ミニマムリンク機能を使用してポートチャネルを構成する場合の構成例と設定例を示します。この例で は、ミニマムリンク機能を使用するためにスタティックモードで設定します。なお、本設定例では sw2 の設定は省略します。

- sw1 と sw2 において、チャネルグループ ID 5、メンバーポートがポート 1/0/3 とポート 1/0/4 で ポートチャネルを設定する。また、ミニマムリンク機能の最低リンク数を 2 に設定する。
- sw1 と sw2 において、ポートチャネル 5 は VLAN 10 と VLAN 20 のトランクポートとして設定する。

#### **図 3-3 ミニマムリンク機能を使用したポートチャネルの構成例**

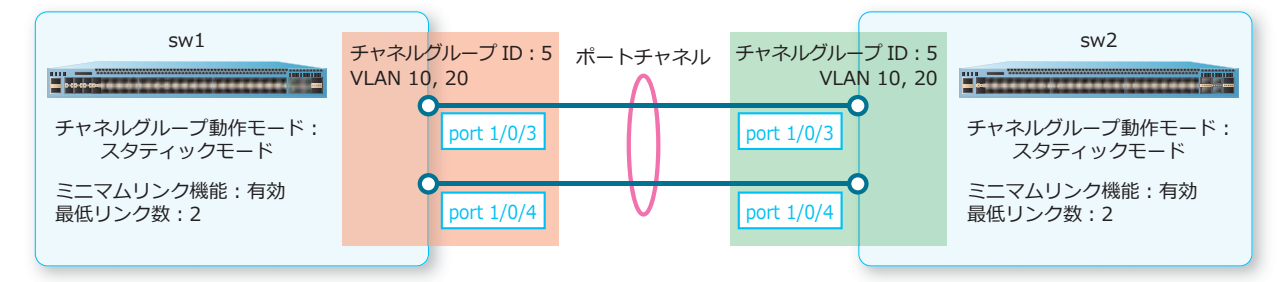

1. チャネルグループ ID [5] を指定してポートチャネルを設定します。

```
・メンバーポートはポート 1/0/3 とポート 1/0/4
sw1# configure terminal
sw1(config)# interface range port 1/0/3-4
sw1(config-if-port-range)# channel-group 5 mode on
sw1(config-if-port-range)# exit
sw1(config)#
```
**2.** ポートチャネル 5 で最低リンク数を 2 で指定してミニマムリンク機能を有効にします。

```
sw1(config)# interface port-channel 5
sw1(config-if-port-channel)# minimum-link 2
sw1(config-if-port-channel)# exit
sw1(config)#
```

```
3. VLAN 10、VLAN 20 を作成し、ポートチャネル 5 にトランクポートとして割り当てます。
   sw1(config)# vlan 10,20
   sw1(config-vlan)# exit
   sw1(config)# interface port-channel 5
   sw1(config-if-port-channel)# switchport mode trunk 
   sw1(config-if-port-channel)# switchport trunk allowed vlan 10,20
   sw1(config-if-port-channel)# end
   sw1#
```

```
4. 実施後のポートチャネル関連の設定を以下に抜粋します。
   # LACP
   interface port 1/0/3
   channel-group 5 mode on
   interface port 1/0/4
    channel-group 5 mode on
   interface port-channel 5
    minimum-link 2
   # VLAN
   vlan 10,20
   interface port-channel 5
```
switchport mode trunk

switchport trunk allowed vlan 10,20

# <span id="page-37-0"></span>**4. 省電力イーサネット**

省電力イーサネットの機能、および状態の確認方法について説明します。

*REF:* コマンドの詳細については、『コマンドリファレンス』を参照してください。

# **4.1 省電力イーサネットの機能説明**

**省電力イーサネット(Energy Efficient Ethernet)**は、IEEE 802.3az で標準化されている、消費電力を 低減するための仕組みです。データを送受信していないときに LPI (Low Power Idle) モードになり、 消費電力を低減させます。省電力イーサネットを使用できる機種とポートを以下に示します。

| 対象機種                                                                                        | 使用可能ポート                           |
|---------------------------------------------------------------------------------------------|-----------------------------------|
| ApresiaNP4000-20Xt4X                                                                        | RJ-45 ポート (ポート 1/0/1 〜ポート 1/0/20) |
| ApresiaNP3000-24T8X4Q                                                                       | RJ-45 ポート (ポート 1/0/1 〜ポート 1/0/24) |
| ApresiaNP2100-24T4X、ApresiaNP2100-24T4X-PoE、<br>ApresiaNP2000-24T4X、ApresiaNP2000-24T4X-PoE | RJ-45 ポート (ポート 1/0/1 ~ポート 1/0/24) |
| ApresiaNP2100-48T4X、ApresiaNP2100-48T4X-PoE、<br>ApresiaNP2000-48T4X、ApresiaNP2000-48T4X-PoE | RJ-45 ポート(ポート 1/0/1 〜ポート 1/0/48)  |
| ApresiaNP2500-8MT4X-PoE                                                                     | RJ-45 ポート (ポート 1/0/1 ~ポート 1/0/8)  |
| ApresiaNP2500-16MT4X-PoE                                                                    | RJ-45 ポート(ポート 1/0/1 〜ポート 1/0/16)  |

**表 4-1 省電力イーサネットの使用可能機種とポート**

*CAUTION:* NP7000、NP5000、および ApresiaNP3000-24X4Q では、省電力イーサネットは使 用できません。

省電力イーサネットを有効に設定するには、**eee** コマンドを使用します。

# **4.2 省電力イーサネットの状態確認**

**show eee** コマンドで、省電力イーサネットの状態を確認できます。

表示例を以下に示します。

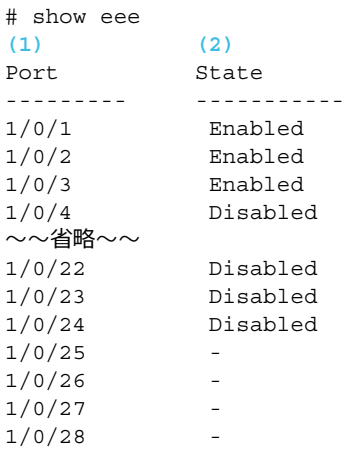

各項目の説明は、以下のとおりです。

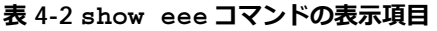

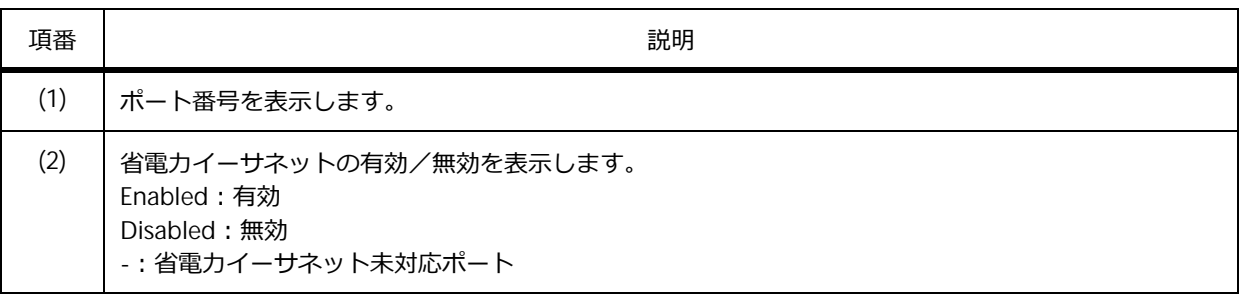

# <span id="page-39-0"></span>**5. PoE**

PoE の機能、状態の確認方法、および構成例と設定例について説明します。 *REF:* コマンドの詳細については、『コマンドリファレンス』を参照してください。

# **5.1 PoE の機能説明**

**PoE(Power over Ethernet)**は、LAN ケーブルでデータ伝送に加えて電力を供給する機能です。

Web カメラ、IP 電話、および無線 LAN アクセスポイントなど、PoE に対応した**受電機器(PD︓ Powered device)**を接続すると、**給電機器(PSE︓Power sourcing equipment)**でクラスが自動的 に判断され、電力が供給されます。

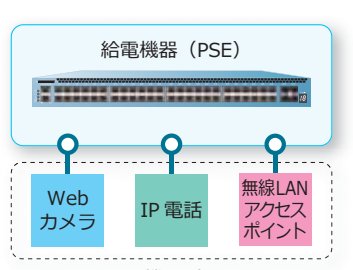

**図 5-1 PoE の機能**

受電機器(PD)

デフォルト設定では、各ポートの PoE は有効です。無効にするには、**poe power-inline never** コマ ンドを使用します。無効にした PoE を有効にするには、**no poe power-inline never** コマンドを使 用します。

*NOTE:* NP2100 で PoE 機能に対応している装置は、ApresiaNP2100-24T4X-PoE および ApresiaNP2100-48T4X-PoE です。

*NOTE:* NP2000 で PoE 機能に対応している装置は、ApresiaNP2000-24T4X-PoE および ApresiaNP2000-48T4X-PoE です。

*NOTE:* NP2000 の 1.06.02 以前では **no poe power-inline never** コマンドは未実装です。無 効にした PoE を有効にする場合は、**poe power-inline auto** コマンドを使用します。

*NOTE:* ポートを **shutdown** コマンドで無効にした状態でも、電力を供給できます。

#### **装置の最大電力供給量**

装置の最大電力供給量は、給電機器(PSE)が供給できる電力量の上限です。

**表 5-1 給電機器(PSE)の最大電力供給量**

| 機種                      | 最大電力供給量 |
|-------------------------|---------|
| ApresiaNP2100-24T4X-PoE | 370W    |
| ApresiaNP2100-48T4X-PoE | 370W    |
| ApresiaNP2000-24T4X-PoE | 370W    |
| ApresiaNP2000-48T4X-PoE | 370W    |
| ApresiaNP2500-8MT4X-PoE | 190W    |

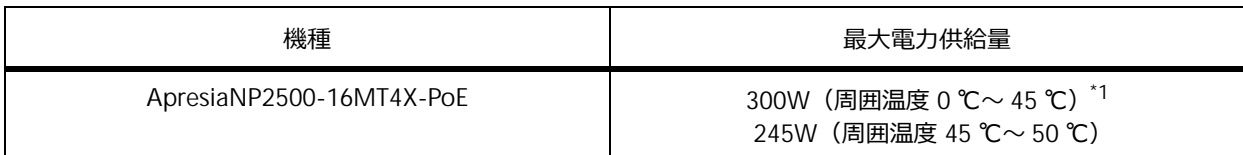

\*1:300W モードにする場合は、poe fan mode poe-power-priority コマンドを使用します。

装置の電力供給量が使用率しきい値を超過した場合に、ログ/トラップを出力できます。使用率しきい 値を設定するには、**poe usage-threshold** コマンドを使用します。

#### **ポートの最大電力供給量**

ポートの最大電力供給量は、受電機器(PD)を接続するとクラスが自動的に判断されて決定されます。

| クラス | ポートの最大電力供給量 |
|-----|-------------|
| 0   | 15.4W       |
|     | 4.0W        |
|     | 7.0W        |
| 3   | 15.4W       |
| 4   | 30W         |

**表 5-2 ポートの最大電力給電量**

ポートの最大電力供給量を手動で設定する場合は、**poe power-inline auto max** コマンドを使用し ます。

*NOTE:* ポートの最大電力供給量よりも多くの電力量を要求された場合は、ポートの電力供給が 停止します。

#### **ポートの電力供給優先度**

各ポートには、電力供給のための優先度が設定されています。供給電力が装置の最大電力供給量を超え た場合、優先度の低いポートから電力供給が停止されます。同じ優先度のポート同士では、小さいポー ト番号のポートが優先されます。

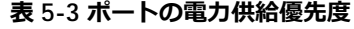

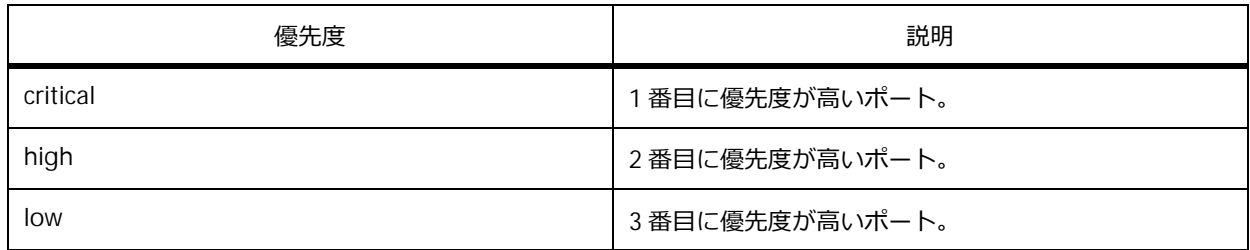

ポートの電力供給優先度を設定するには、**poe pd priority** コマンドを使用します。

#### **新たに受電機器(PD)を接続する場合**

新たに受電機器(PD)を接続すると、「その受電機器(PD)のクラスの最大電力供給量」と「給電機器 (PSE) が供給できる残りの電力供給量」がいったん比較されます。残りの電力供給量が不足する場合 は、新たに接続したポートも含めて、最も優先度の低いポートから電力供給が停止されます。

# **5.1.1 Continuous PoE の仕様と動作**

**Continuous PoE** は、バージョンアップなどの理由で装置を再起動している間でも、Continuous PoE を有効にしたポートで電力供給を停止することなく供給し続ける機能です。

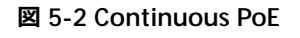

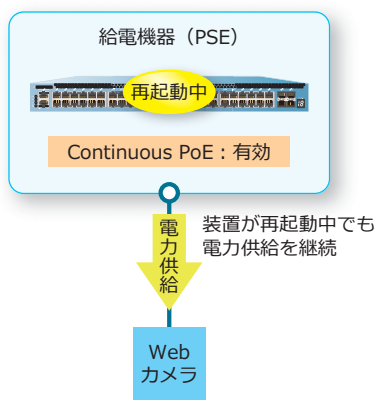

受電機器(PD)

Continuous PoE を有効にするには、**c-poe enable** コマンドを使用します。

*CAUTION:* 1 ポートでも Continuous PoE を有効に設定すると、装置のすべての PoE 対応ポート で Continuous PoE が有効になります。

# **5.1.2 タイムベース PoE**

**タイムベース PoE** は、タイムレンジを使用して対象ポートの電力供給の開始/停止をスケジューリング する機能です。

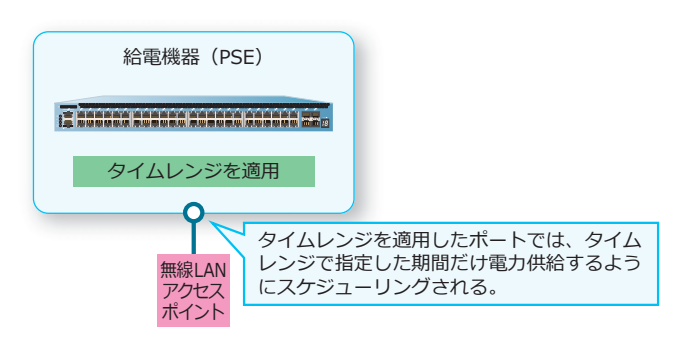

**図 5-3 タイムベース PoE**

PoE 機能に適用するタイムレンジは、**poe power-inline** コマンドの time-range オプションで指定し ます。

*CAUTION:* PoE の電力供給が開始/停止される時刻は、タイムレンジで指定した開始時刻およ び終了時刻から最大 60 秒遅れる場合があります。

# **5.2 PoE の状態確認**

PoE の状態を表示して確認する方法を説明します。

# **5.2.1 PoE のシステム情報の表示**

**show poe power module** コマンドで、PoE のシステム情報を確認できます。

表示例を以下に示します。

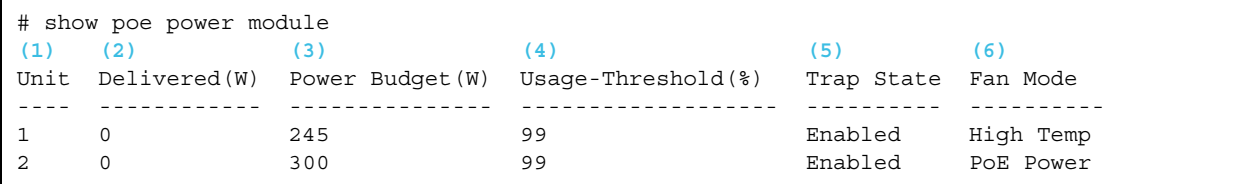

各項目の説明は、以下のとおりです。

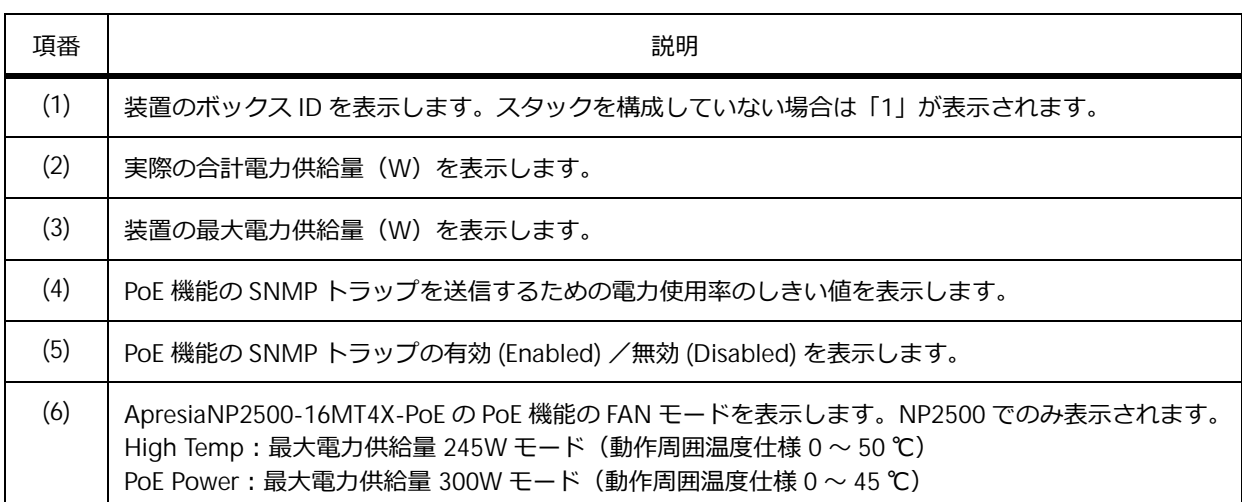

#### **表 5-4 show poe power module コマンドの表示項目**

# **5.2.2 PoE の構成情報の表示**

**show poe power-inline configuration** コマンドで、PoE の構成情報を確認できます。

表示例を以下に示します。

```
# show poe power-inline confiuration
(1) (2) (3) (4)
Interface Admin Priority Time-Range
---------- ------- -------- -----------------------
Port1/0/1 auto low ip-phone
Port1/0/2 auto(M) high
Port1/0/3 auto critical wlan-ap
Port1/0/4 auto low ip-phone
\sim~省略\sim~
Port1/0/22 auto low<br>Port1/0/23 auto low
Port1/0/23 auto
Port1/0/24 auto low
```
各項目の説明は、以下のとおりです。

#### **表 5-5 show poe power-inline configuration コマンドの表示項目**

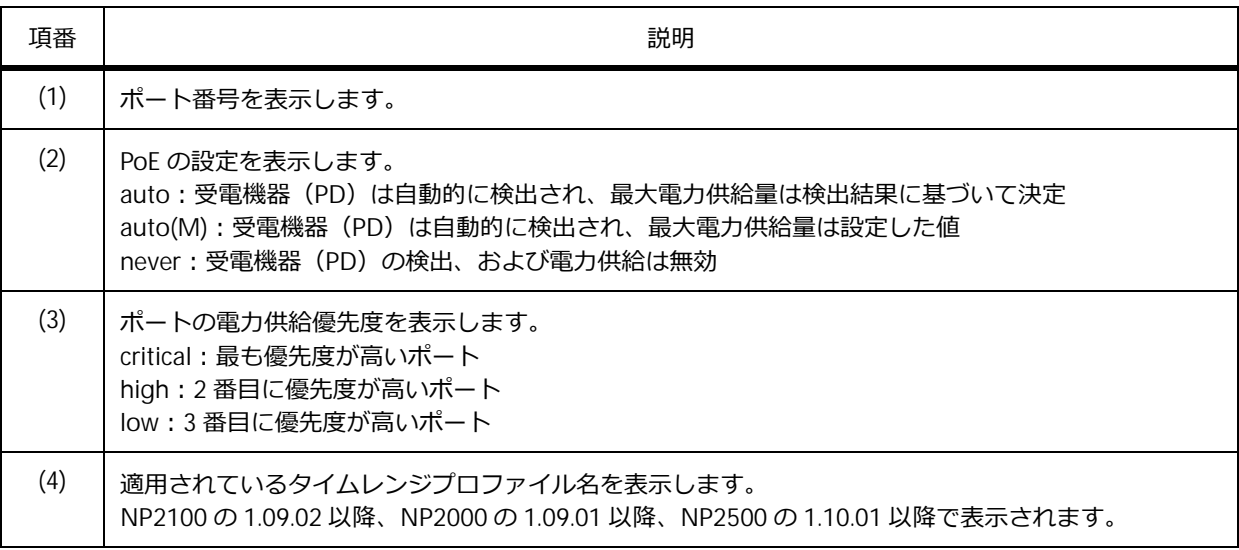

#### **5.2.3 PoE の状態の表示**

**show poe power-inline status** コマンドで、PoE の状態を確認できます。

表示例を以下に示します。

```
# show poe power-inline status
(1) (2) (3) (4) (5) (6)
Interface State Class Max(W) Used(W) Description
------------------------------------------------------------------------------
Port1/0/1 delivering class-3 15.4 4.3 Web Camera - AABB<br>Port1/0/2 searching n/a 0.0 0.0 IP Phone - 01234
Port1/0/2 searching n/a 0.0 0.0<br>Port1/0/3 searching n/a 0.0 0.0<br>Port1/0/4 searching n/a 0.0 0.0
                                                     Wireless Access Point - XXYYZZ
Port1/0/4 searching n/a
\sim~省略\sim~
Port1/0/22 searching n/a 0.0 0.0<br>Port1/0/23 searching n/a 0.0 0.0<br>Port1/0/24 searching n/a 0.0 0.0
Port1/0/23 searching n/a 0.0 0.0
Port1/0/24 searching n/a 0.0 0.0
Faulty code
[1] MPS (Maintain Power Signature) Absent
[2] PD short
[3] Overload
[4] Power Denied
[5] Thermal Shutdown
[6] Startup Failure
[7] Classification Failure
```
各項目の説明は、以下のとおりです。

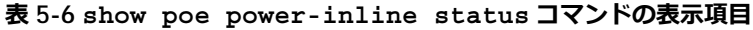

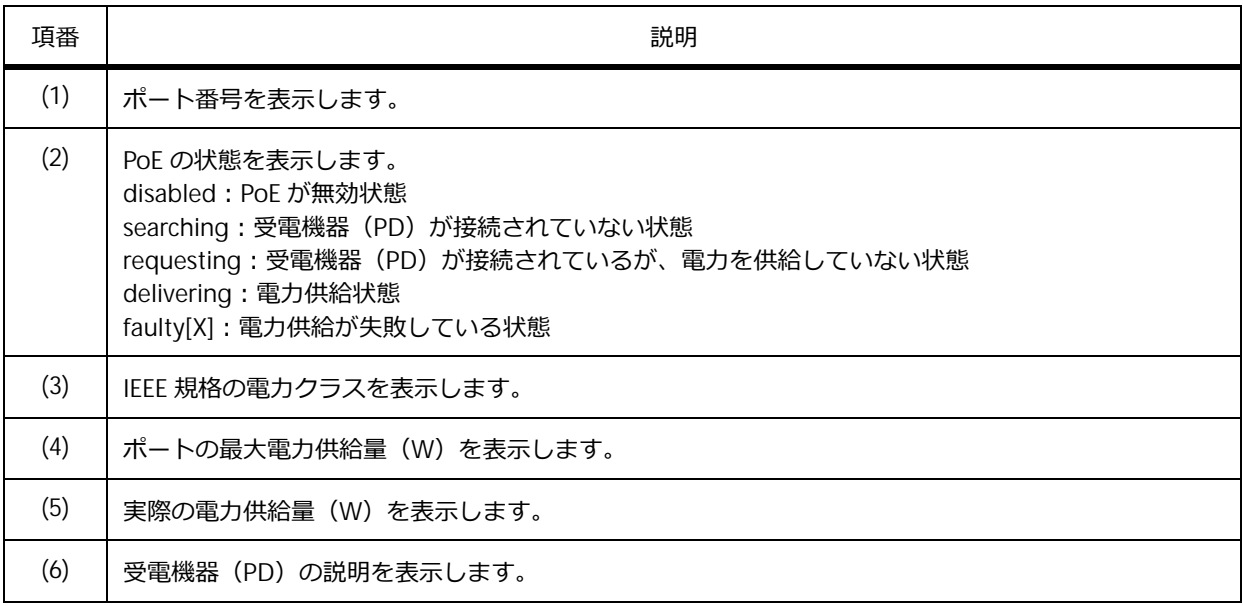

# **5.3 PoE の構成例と設定例**

PoE を利用する場合の構成例と設定例を示します。

# **5.3.1 PoE を無効にする場合/ポートの電力供給優先度を設定する場合**

PoE を無効にする場合、およびポートの電力供給優先度を設定する場合の構成例と設定例を示します。

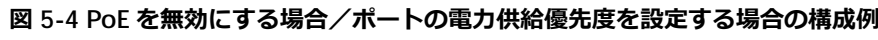

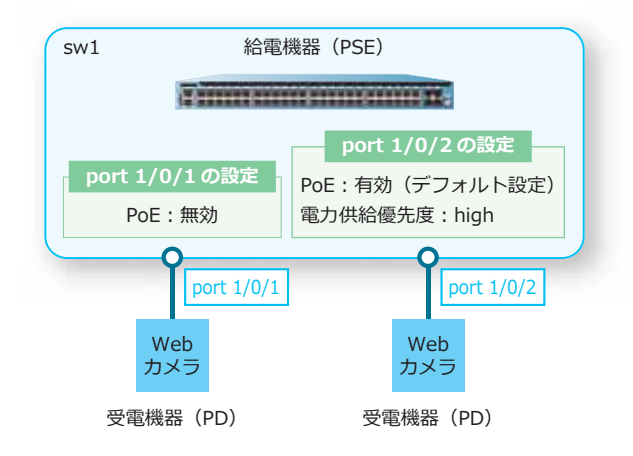

```
1. ポート 1/0/1 で、PoE を無効に設定します。
   sw1# configure terminal
   sw1(config)# interface port 1/0/1
   sw1(config-if-port)# poe power-inline never
   sw1(config-if-port)# exit
   sw1(config)#
```

```
2. ポート 1/0/2 で、ポートの電力供給優先度を[high]に設定します。
   sw1(config)# interface port1/0/2
   sw1(config-if-port)# poe pd priority high
   sw1(config-if-port)# end
   sw1#
```
# **5.3.2 Continuous PoE を使用する場合**

Continuous PoE を使用する場合の構成例と設定例を示します。

*CAUTION:* 1 ポートでも Continuous PoE を有効に設定すると、装置のすべての PoE 対応ポート で Continuous PoE が有効になります。

#### **図 5-5 Continuous PoE を使用する場合の構成例**

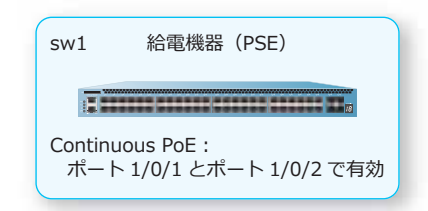

**1.** ポート 1/0/1 およびポート 1/0/2 で、Continuous PoE を有効にします。

```
sw1# configure terminal
sw1(config)# interface port 1/0/1
sw1(config-if-port)# c-poe enable
sw1(config-if-port)# exit
sw1(config)# interface port 1/0/2
sw1(config-if-port)# c-poe enable
sw1(config-if-port)# end
sw1#
```
# **5.3.3 タイムベース PoE を使用する場合**

タイムベース PoE を使用する場合の構成例と設定例を示します。

#### **図 5-6 タイムベース PoE を使用する場合の構成例**

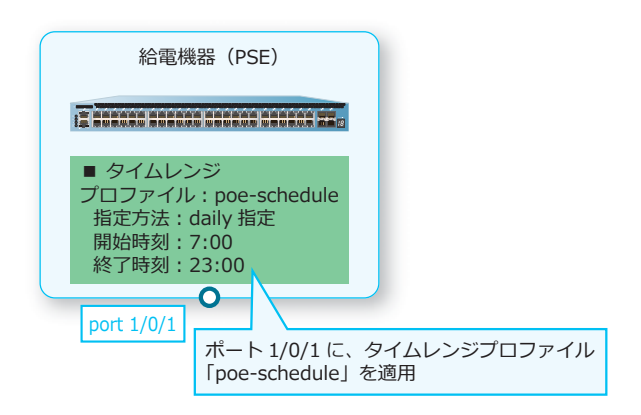

**1.** タイムレンジプロファイル[poe-schedule]を設定します。

```
sw1# configure terminal
sw1(config)# time-range poe-schedule
sw1(config-time-range)#
```
**2.** タイムレンジプロファイル[poe-schedule]において、daily 指定で以下のタイムレンジを設定します。 開始時刻[07:00]、終了時刻[23:00] sw1(config-time-range)# periodic daily 07:00 to 23:00 sw1(config-time-range)# exit sw1(config)#

- **3.** ポート 1/0/1 にタイムレンジプロファイル[poe-schedule]を適用します。 sw1(config)# interface port 1/0/1 sw1(config-if-port)# poe power-inline auto time-range poe-schedule sw1(config-if-port)# end sw1#
- 4. 実施後のタイムレンジプロファイル [poe-schedule] を確認します。 sw1# show time-range poe-schedule

```
Time Range Profile: poe-schedule
Daily 07:00 to 23:00
```
**5.** タイムレンジ適用後のポート 1/0/1 <sup>の</sup> PoE 設定を確認します。 sw1# show poe power-inline port 1/0/1 configuration

Interface Admin Priority Time-Range ---------- ------- -------- ----------------------- Port1/0/1 auto low poe-schedule

# <span id="page-48-0"></span>**6. PD モニタリング**

PD モニタリングの機能、状態の確認方法、および構成例と設定例について説明します。 *REF:* コマンドの詳細については、『コマンドリファレンス』を参照してください。

# **6.1 PD モニタリングの機能説明**

**PD モニタリング**は、定期的に受電機器(PD)を監視し、受電機器(PD)が異常状態になったと判断さ れた場合に、電力供給を一時的に停止して強制的に受電機器 (PD) のリスタート (電源 OFF/ON) を促 す機能です。また、電力供給を停止せずにログの出力だけを行うこともできます。

*NOTE:* NP2100 で PD モニタリング機能に対応している装置は、ApresiaNP2100-24T4X-PoE お よび ApresiaNP2100-48T4X-PoE です。

*NOTE:* NP2000 で PD モニタリング機能に対応している装置は、ApresiaNP2000-24T4X-PoE お よび ApresiaNP2000-48T4X-PoE です。

*NOTE:* NP7000、NP5000、NP4000、および NP3000 では、アクションは「ログの出力」のみ サポートしています。

受電機器(PD)のモニタリング方法には、ping による定期監視(以後、**ICMP モード**)およびトラ フィック監視(以後、**ACL モード**)の 2 種類があります。装置全体の PD モニタリングを有効にするに は、**pd-monitoring global state enable** コマンドを使用します。

PD モニタリングは、受電機器 (PD) が起動する時間を考慮し、受電機器 (PD) への電力の供給を開始 してから一定時間待機した後に開始されます。PD モニタリングを開始するまでの待ち時間を設定する には、**pd-monitoring period-to-start** コマンドを使用します。

受電機器(PD)をリスタートしても状態が改善されない場合にリスタートが繰り返されることを防ぐた め、PD モニタリングによる受電機器 (PD) のリスタートには上限回数が設定されています。上限回数 に到達した場合、自動的に **poe power-inline never** コマンドがポートに設定され、電力供給が無 効になります。リスタートの上限回数を設定するには、**pd-monitoring restart-poe retry** コマ ンドを使用します。

リスタートの上限回数に到達した状態を手動で復旧させるには、ポートで **no poe power-inline never** コマンドを設定します。これにより、電力供給を開始できます。また、一定時間待機した後に自 動的に復旧させることもできます。自動復旧が実施されると、ポートに自動的に設定されていた **poe power-inline never** コマンドは、削除されます。リスタートの上限回数に到達した状態からの自動 復旧を設定するには、**pd-monitoring auto-recovery time** コマンドを使用します。

*NOTE:* ICMP モードによる監視と ACL モードによる監視を、1 つのポートで同時に使用するこ とはできません。

*NOTE:* NP2000 の 1.06.02 以前では **no poe power-inline never** コマンドは未実装です。手 動で復旧させるには、**poe power-inline auto** コマンドを使用します。

#### **6.1.1 ICMP モード**

ICMP モードでは、受電機器(PD)に対して ping による定期監視を実施します。受電機器(PD)から の応答がないと判断された場合、電力供給を一時的に停止して、受電機器 (PD) のリスタートを促しま す。また、電力供給を停止せずにログの出力だけを行うこともできます。

*NOTE:* NP2100、NP2000、および NP2500 では、設定できる監視 IP アドレスはポートごとに 1 個です。受電機器(PD)は装置に直接接続して使用してください。

*NOTE:* NP7000、NP5000、NP4000、および NP3000 では、設定できる監視 IP アドレスは装置 全体で最大 64 個です。また、ポートごとに設定できる監視 IP アドレスは最大 24 個です。

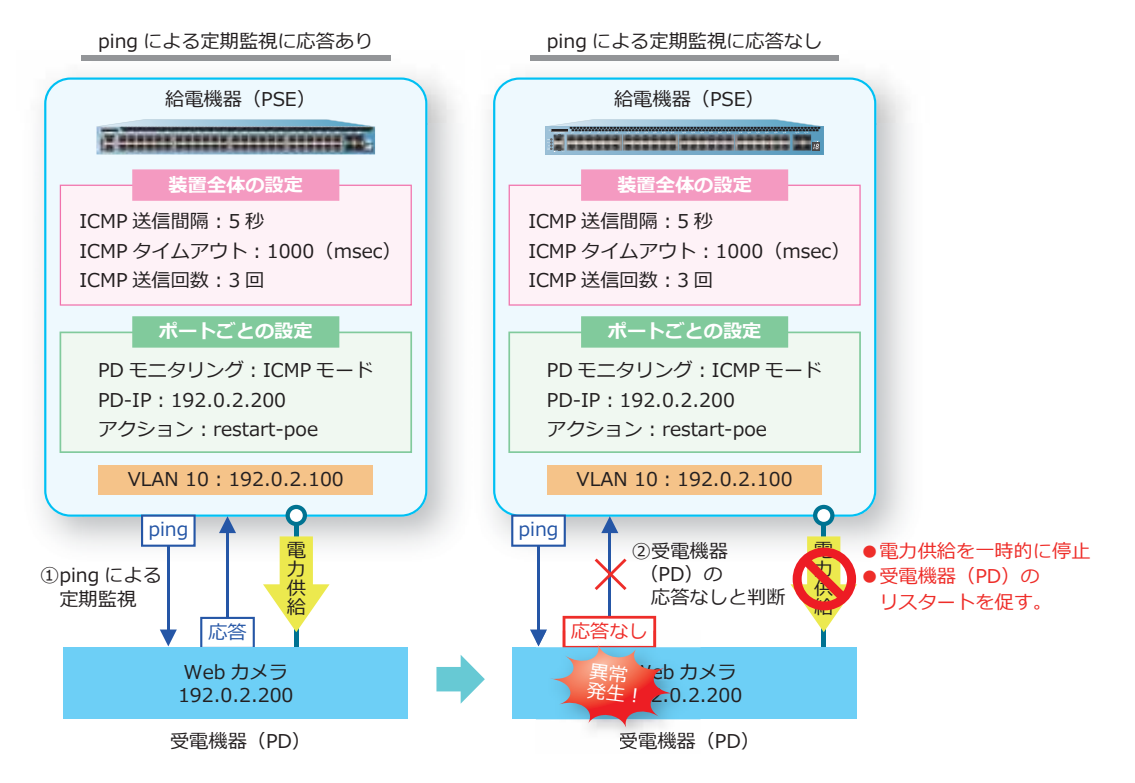

**図 6-1 ICMP モードによる監視**

ICMP モードの装置全体の共通設定を設定するには、グローバル設定モードで **pd-monitoring icmp** コマンドを使用します。ICMP モードのポートごとの設定をするには、インターフェース設定モードで **pd-monitoring icmp** コマンドを使用します。

# **6.1.2 ACL モード**

ACL モードでは、受電機器 (PD) からの受信レート (pps) を定期的に監視します。受信レート (pps) がしきい値を下回った場合、電力供給を一時的に停止して、受電機器(PD)のリスタートを促します。 また、電力供給を停止せずにログの出力だけを行うこともできます。

なお、ACL モードは、ある程度のトラフィックが常時発生する環境で使用してください。

**図 6-2 ACL モードによる監視**

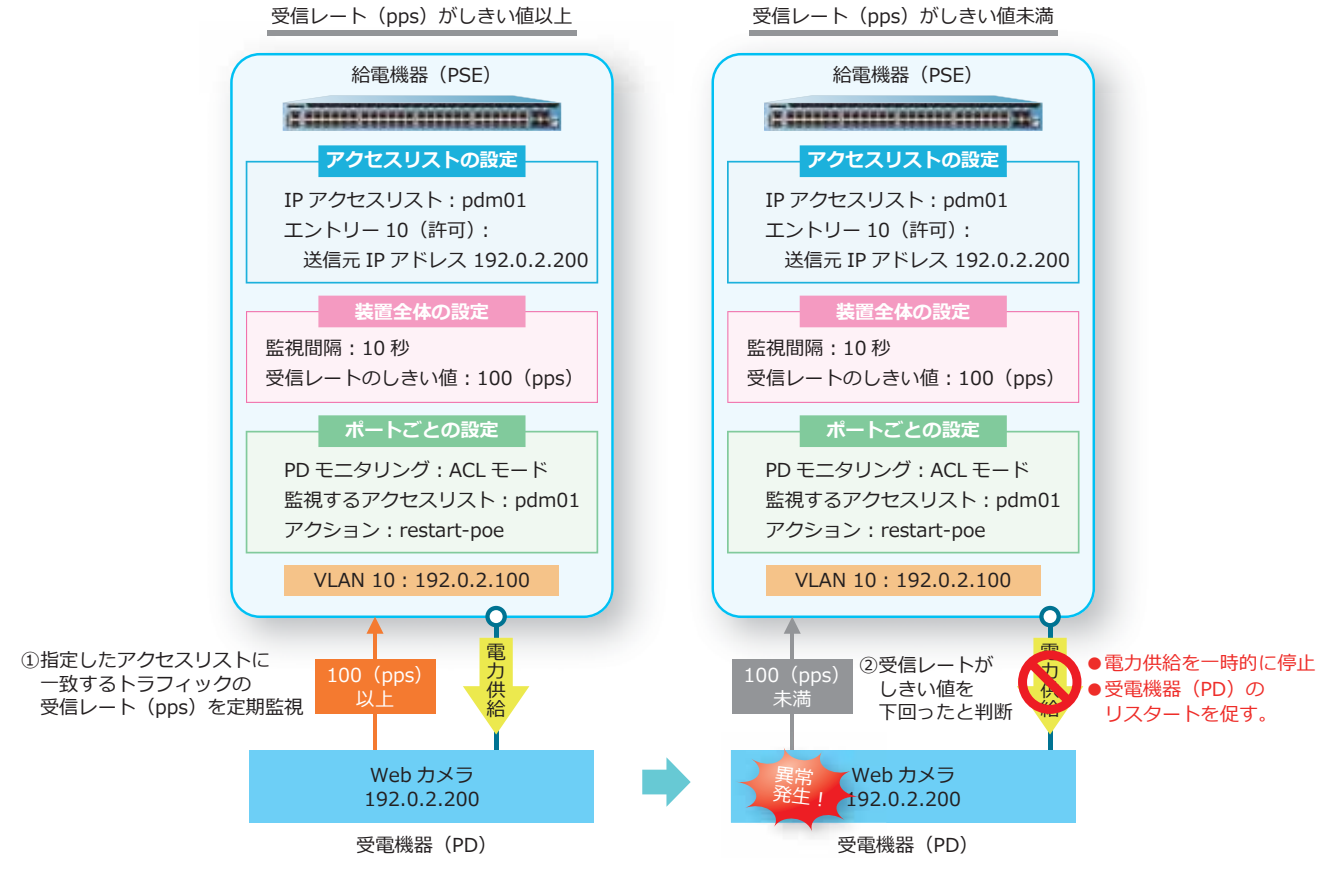

*NOTE:* 監視するアクセスリストのルールは、許可(permit)エントリーで設定してください。

ACL モードの装置全体の共通設定を設定するには、グローバル設定モードで **pd-monitoring acl-mode** コマンドを使用します。ACL モードのポートごとの設定をするには、インターフェース設定 モードで **pd-monitoring acl-mode** コマンドを使用します。

# **6.2 PD モニタリングの状態確認**

PD モニタリングの状態を表示して確認する方法を説明します。

# **6.2.1 PD モニタリングの装置全体設定の表示**

**show pd-monitoring** コマンドで、装置全体の PD モニタリングの設定を確認できます。

表示例を以下に示します。

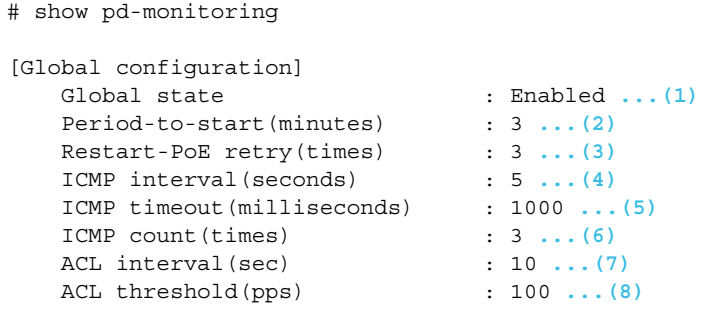

各項目の説明は、以下のとおりです。

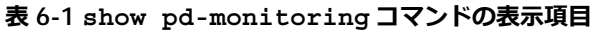

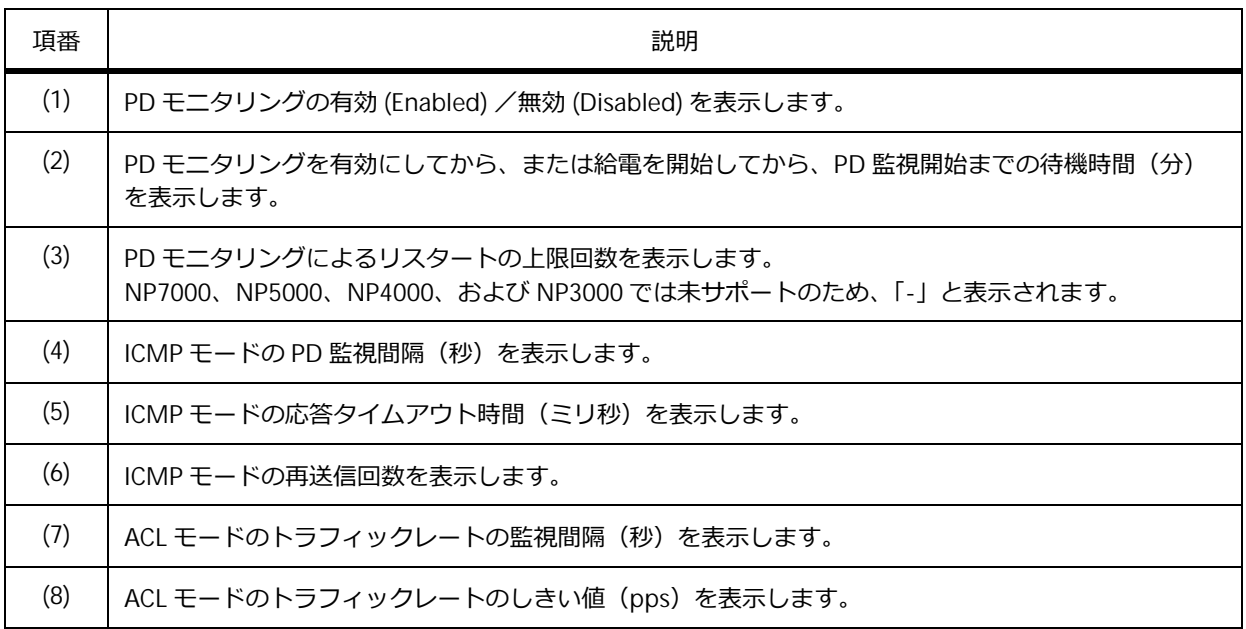

# **6.2.2 PD モニタリングのポートごと設定の表示**

**show pd-monitoring port** コマンドで、ポートごとの PD モニタリングの設定を確認できます。 ポート 1/0/1 からポート 1/0/2 を指定した場合の表示例を以下に示します。

```
# show pd-monitoring port 1/0/1-2
Port1/0/1 ...(1)
---------------------------------------------
   PoE port status : PoE Power supply in progress ...(2)
   Auto-recovery time(min) : 0 ...(3)
[ICMP mode]
  State : Enabled ... (4)
  IP address : 192.0.2.200 ...(5)
  Action : Notify-only ...(6)
[ACL mode]
  State : Disabled ...(7)
  access-list : ...(8)
  Action : Restart-PoE ...(9)
Port1/0/2 ...(1)
---------------------------------------------
   PoE port status : PoE Power supply disable ...(2)
   Auto-recovery time(min) : 30 ...(3)
[ICMP mode]
  State : Disabled ... (4)
  IP address : 0.0.0.0 ...(5)
  Action : Restart-PoE ...(6)
[ACL mode]
  State : Enabled ...(7)
  access-list : pd-monitoring01 ...(8)
  Action : Restart-PoE ... (9)
```
各項目の説明は、以下のとおりです。

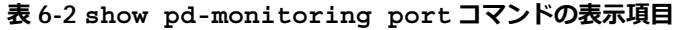

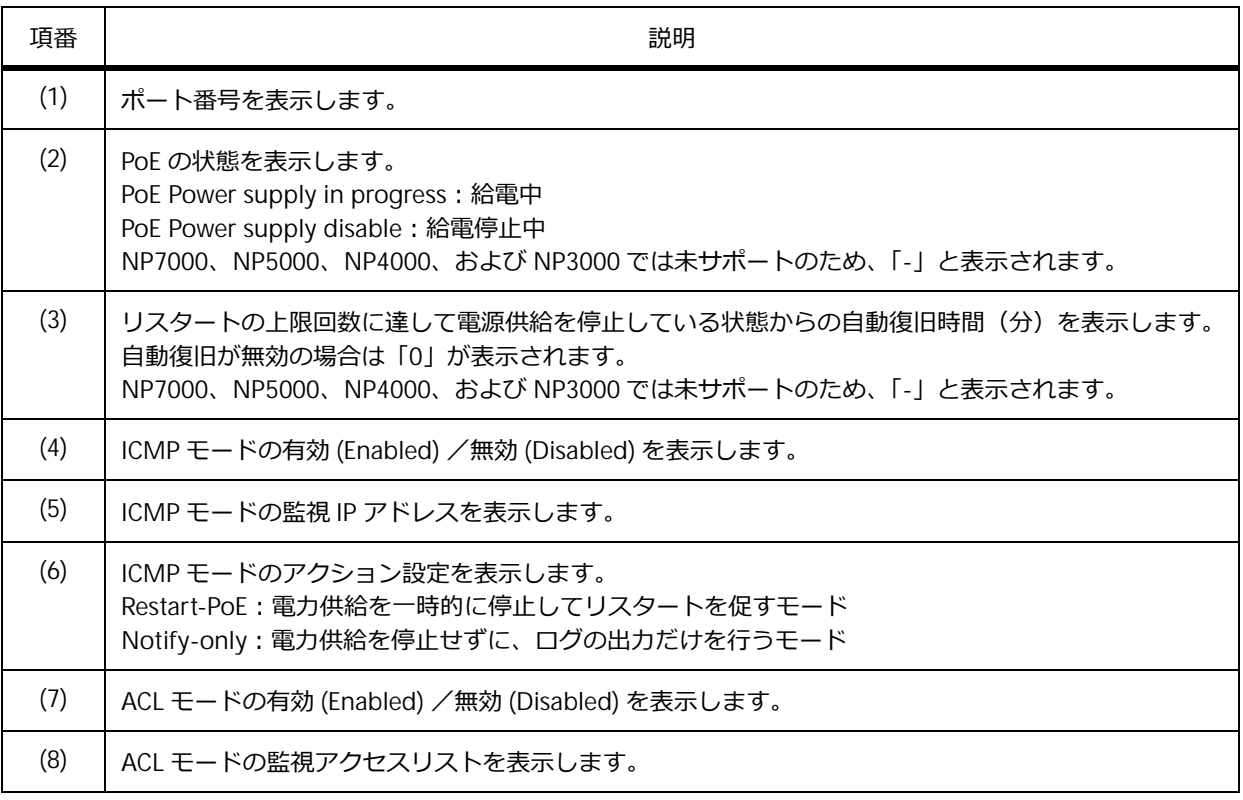

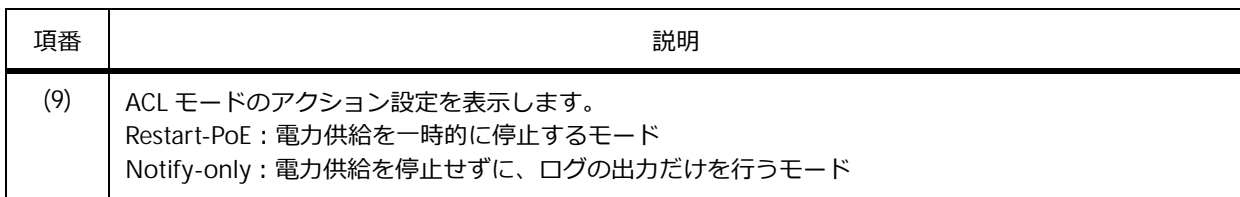

# **6.3 PD モニタリングの構成例と設定例**

PD モニタリングを利用する場合の構成例と設定例を示します。

### **6.3.1 ICMP モードの PD モニタリングを使用する場合**

ApresiaNP2000-48T4X-PoE において、ICMP モードの PD モニタリングを使用する場合の構成例と設定 例を示します。

```
図 6-3 ICMP モードの PD モニタリングを使用する場合の構成例
```
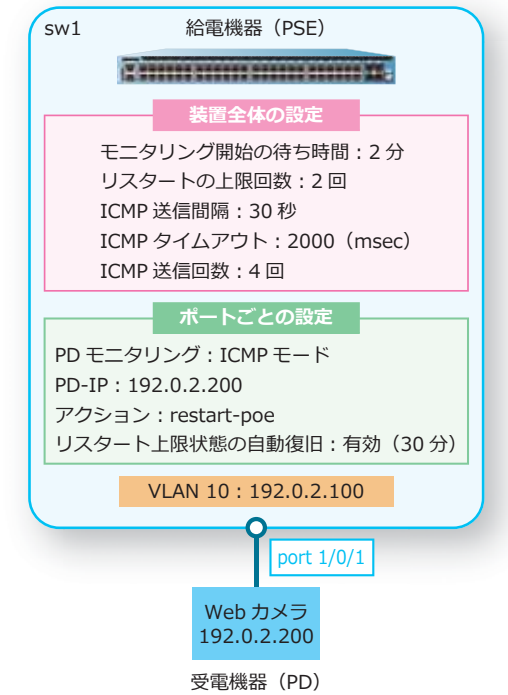

**1.** VLAN 10 を作成します。

sw1# configure terminal sw1(config)# vlan 10 sw1(config-vlan)# exit sw1(config)#

**2.** ポート 1/0/1 をアクセスポートとして設定し、アクセスポートに[VLAN 10]を割り当てます。

```
sw1(config)# interface port 1/0/1
sw1(config-if-port)# switchport access vlan 10
sw1(config-if-port)# exit
sw1(config)#
```
**3.** VLAN 10 <sup>の</sup> IP アドレスを[192.0.2.100/24]に設定します。

sw1(config)# interface vlan 10 sw1(config-if-vlan)# ip address 192.0.2.100/24 sw1(config-if-vlan)# exit sw1(config)#

**4.** PD モニタリングを有効にします。

sw1(config)# pd-monitoring global state enable sw1(config)#

**5.** PD モニタリングのモニタリング開始の待ち時間を[2分]に、リスタートの上限回数を[2回]に、 ICMP 送信間隔を [30 秒] に、ICMP タイムアウトを [2000 (msec)] に、ICMP 送信回数を [4 回] に 設定します。

```
sw1(config)# pd-monitoring period-to-start 2
sw1(config)# pd-monitoring restart-poe retry 2 
sw1(config)# pd-monitoring icmp interval 30 timeout 2000 count 4
sw1(config)#
```
**6.** ポート 1/0/1 で、ICMP による監視対象の IP アドレスを [192.0.2.200]に、アクションを [restart-poe]に、リスタート上限状態の自動復旧時間を[30 分]に設定して、ICMP モードによる PD モニタリングを有効にします。 sw1(config)# interface port 1/0/1 sw1(config-if-port)# pd-monitoring icmp pd-ip 192.0.2.200 action restart-poe sw1(config-if-port)# pd-monitoring auto-recovery time 30 sw1(config-if-port)# pd-monitoring icmp state enable sw1(config-if-port)# end sw1#

# **6.3.2 ACL モードの PD モニタリングを使用する場合**

ApresiaNP2000-48T4X-PoE において、ACL モードの PD モニタリングを使用する場合の構成例と設定 例を示します。

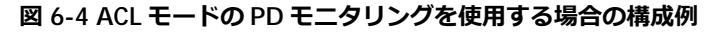

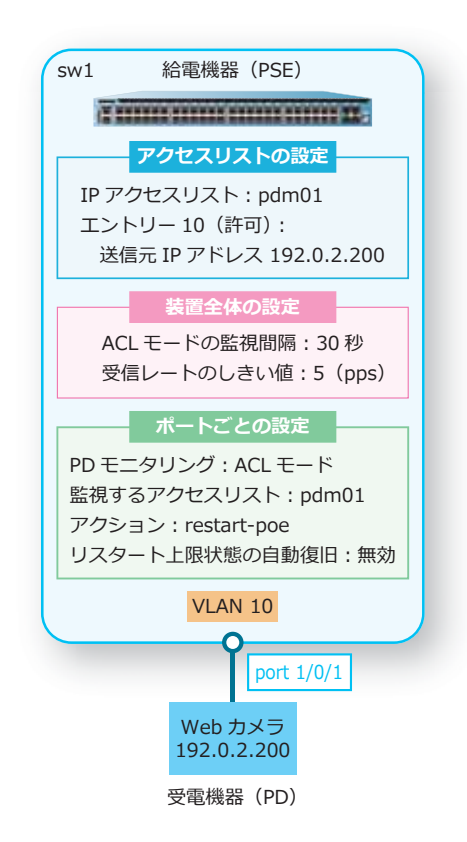

**1.** VLAN 10 を作成します。

sw1# configure terminal sw1(config)# vlan 10 sw1(config-vlan)# exit sw1(config)#

- **2.** ポート 1/0/1 をアクセスポートとして設定し、アクセスポートに[VLAN 10]を割り当てます。 sw1(config)# interface port 1/0/1 sw1(config-if-port)# switchport access vlan 10 sw1(config-if-port)# exit sw1(config)#
- **3.** PD モニタリングを有効にします。 sw1(config)# pd-monitoring global state enable sw1(config)#
- 4. PD モニタリングの ACL モードの監視間隔を [30 秒]に、受信レートのしきい値を [5 (pps)] に設定 します。 sw1(config)# pd-monitoring acl-mode interval 30 threshold pps 5 sw1(config)#
- **5.** IP アクセスリスト [pdm01] を作成し、「エントリー 10 (許可): 送信元 IP アドレス [192.0.2.200]」 を設定します。 sw1(config)# ip access-list pdm01 sw1(config-ip-acl)# 10 permit host 192.0.2.200 sw1(config-ip-acl)# exit sw1(config)#
- **6.** ポート 1/0/1 で、ACL モードで監視するアクセスリストを [pdm01] に、アクションを [restart-poe] に設定して、ACL モードによる PD モニタリングを有効にします。 sw1(config)# interface port 1/0/1 sw1(config-if-port)# pd-monitoring acl-mode access-list pdm01 action restart-poe sw1(config-if-port)# pd-monitoring acl-mode state enable sw1(config-if-port)# end

```
sw1#
```